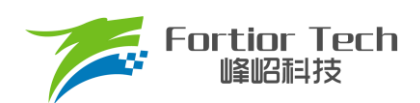

**Application Note** 

应用手册

# **FS9336AS/FS9376AS/FS9325AS** V1.5

## 峰岹科技(深圳)股份有限公司

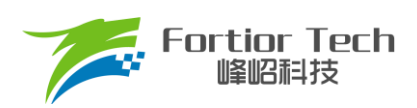

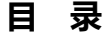

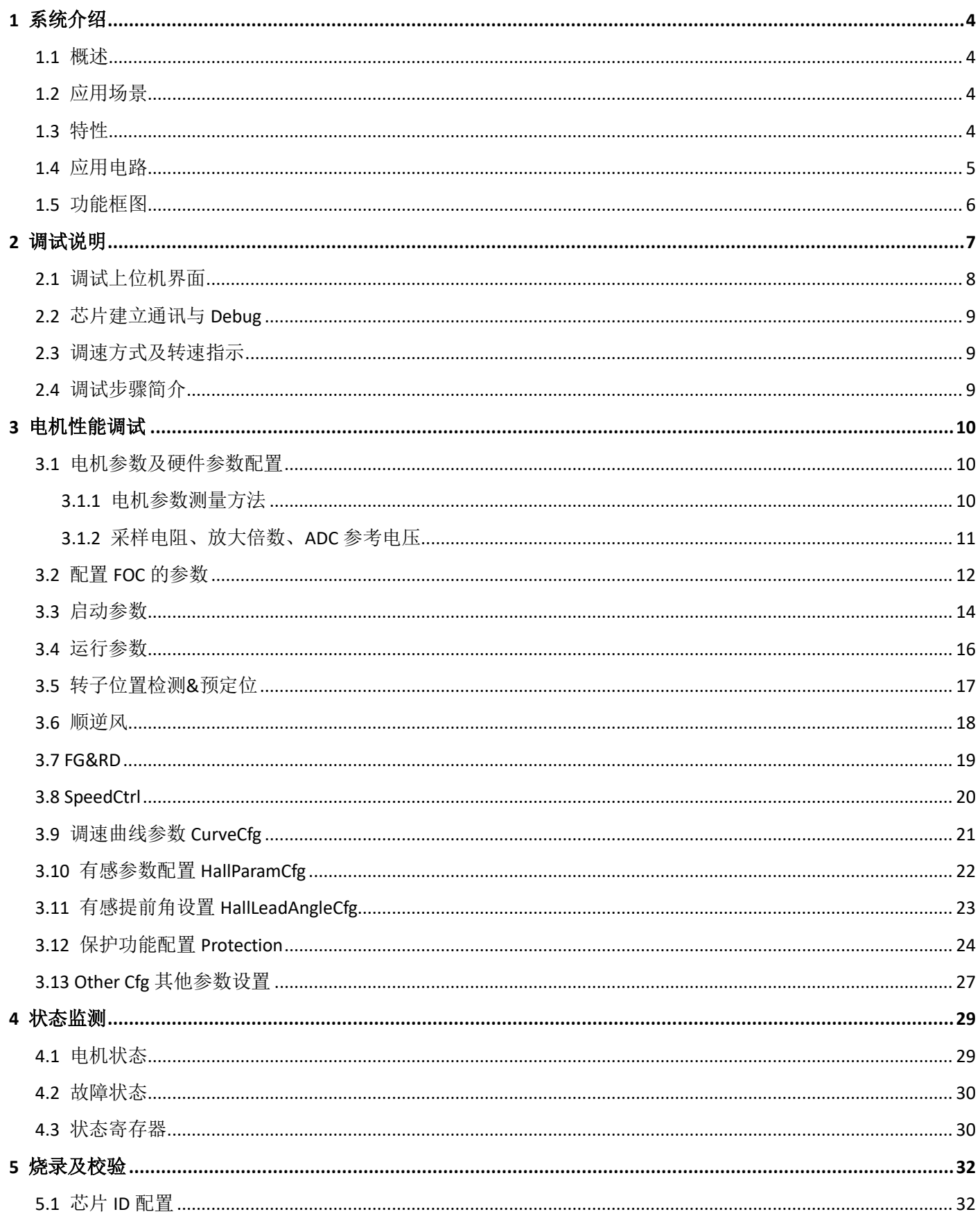

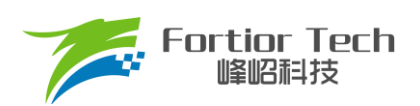

## **Application Note**

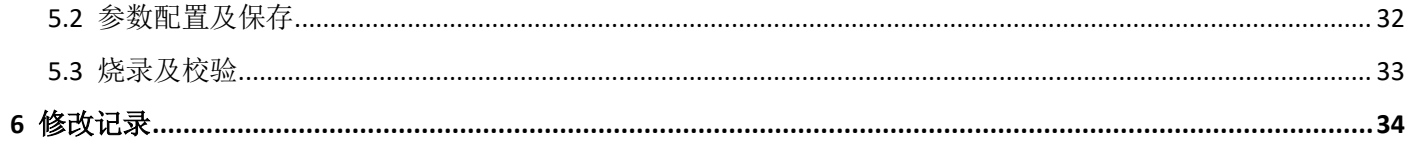

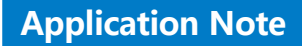

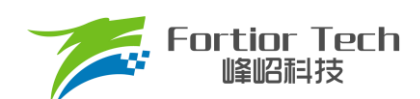

#### <span id="page-3-0"></span>**1 系统介绍**

## <span id="page-3-1"></span>**1.1 概述**

FS93XXAS 为一款适应于高压三相电机驱动的全集成 IPM 模块,该模块集成 180°正弦控制主控芯片、高压门级驱 动芯片及快恢复功率 MOS, 高度集成, 外围元器件少。FS93XXAS 支持有感 SVPWM 及无感 FOC 驱动模式, 驱动电 机噪声低,转矩脉动小。FS93XXAS 集成过流、限流、欠压、过温、限温、堵转、限速、母线电压保护、HALL 异常保 护等功能, VSP 管脚耐 VCC 电压输入,睡眠电流约 60μA。产品采用高绝缘、易导热和低电磁干扰设计,产品封装结构 紧凑,适用于电机内置应用和紧凑安装的应用场景。

#### <span id="page-3-2"></span>**1.2 应用场景**

高压室内外机、高压水泵、高压吸尘器、高压排气、空气净化器、水泵、洗碗机、洗衣机等。

#### <span id="page-3-3"></span>**1.3 特性**

- FS9336AS 采用的 600V 3A 快恢复功率 MOS
- FS9376AS 采用的 600V 7A 快恢复功率 MOS
- FS9325AS 采用的 500V 2A 快恢复功率 MOS
- VCC 电压范围: 13V ~ 20V
- 支持有感 SVPWM 及无感 FOC 驱动模式
- 集成控制、驱动及高压 MOS
- 正反转方向控制
- VSP 管脚耐 VCC 电压输入
- FG 脉冲输出(支持 8/10 极电机 4 或者 12 脉冲输出)
- 支持 PWM、模拟电压、I2C 三种调速输入接口
- 多段式提前角曲线,更好地拟合电机特性
- Soft-On 功能使电机平滑启动,降低噪音运行
- 提供多种保护功能: 过流、限流、欠压、过温、限温、堵转、限速、母线电压保护、HALL 异常保护等功能

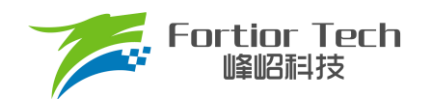

## <span id="page-4-0"></span>**1.4 应用电路**

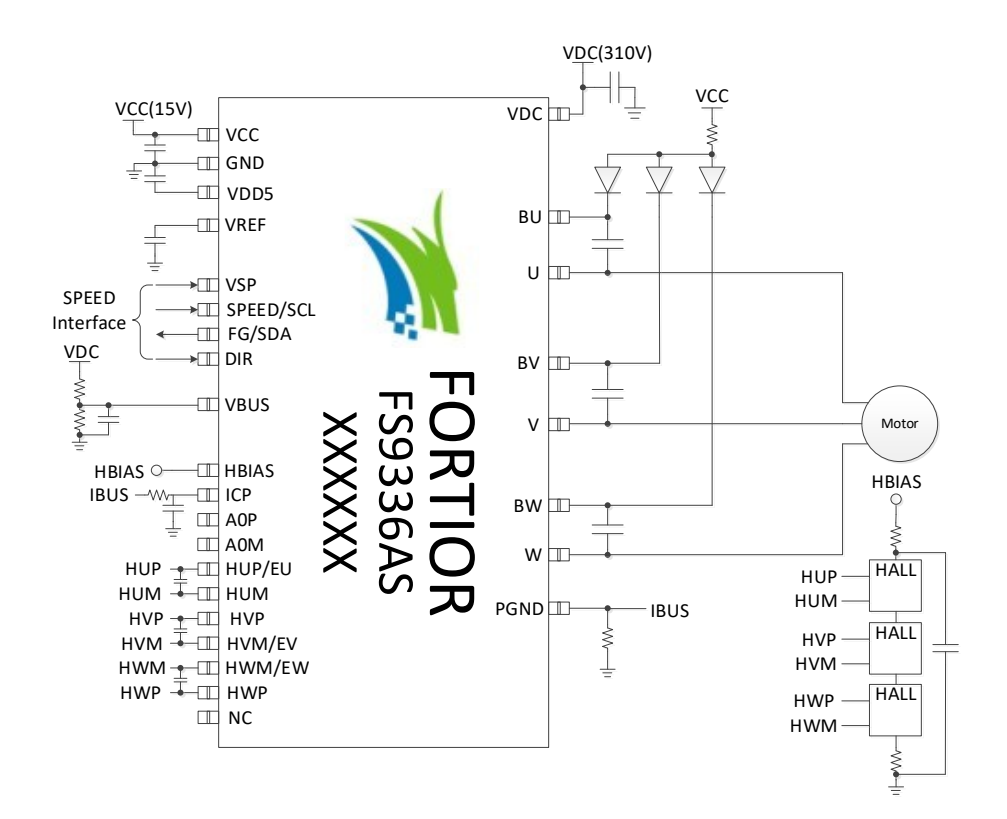

图 1-1 有感 3 HALL 差分输入模式

<span id="page-4-1"></span>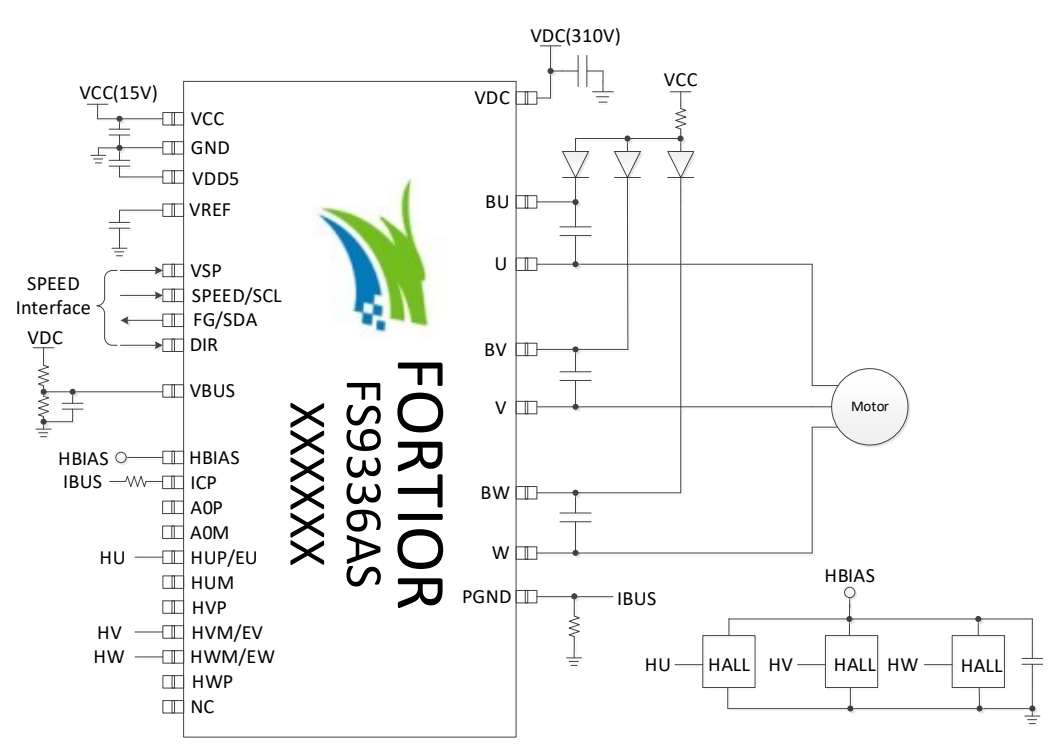

<span id="page-4-2"></span>图 1-2 有感 3 HALL IC 输入模式

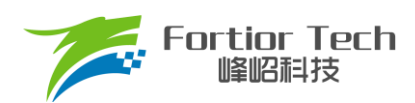

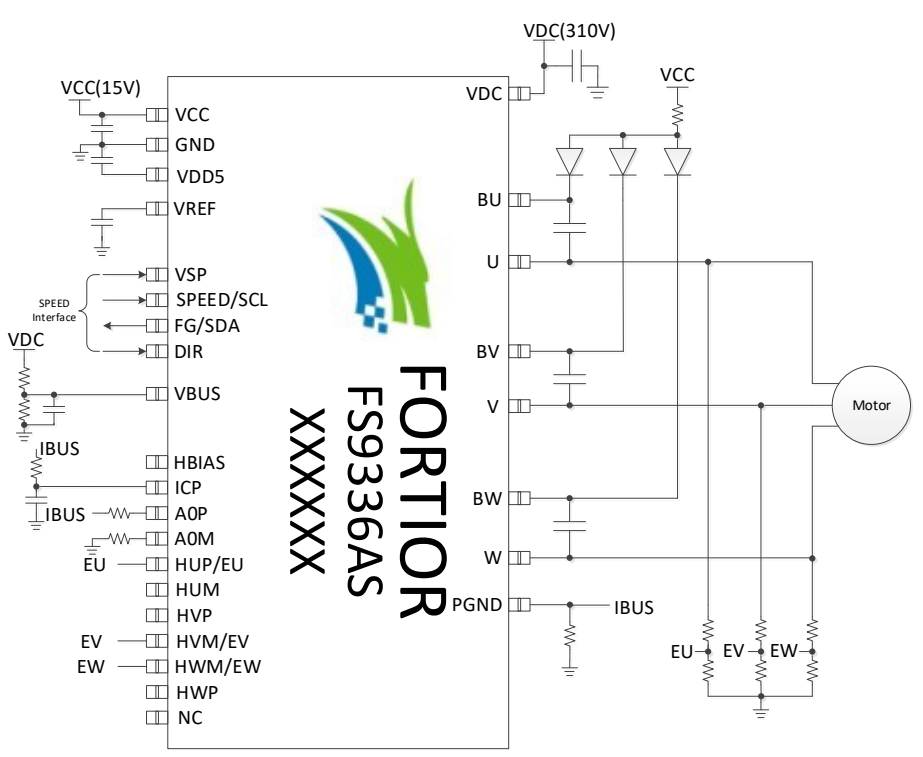

图 1-3 无感单电阻差分采样 FOC 模式

<span id="page-5-1"></span><span id="page-5-0"></span>**1.5 功能框图**

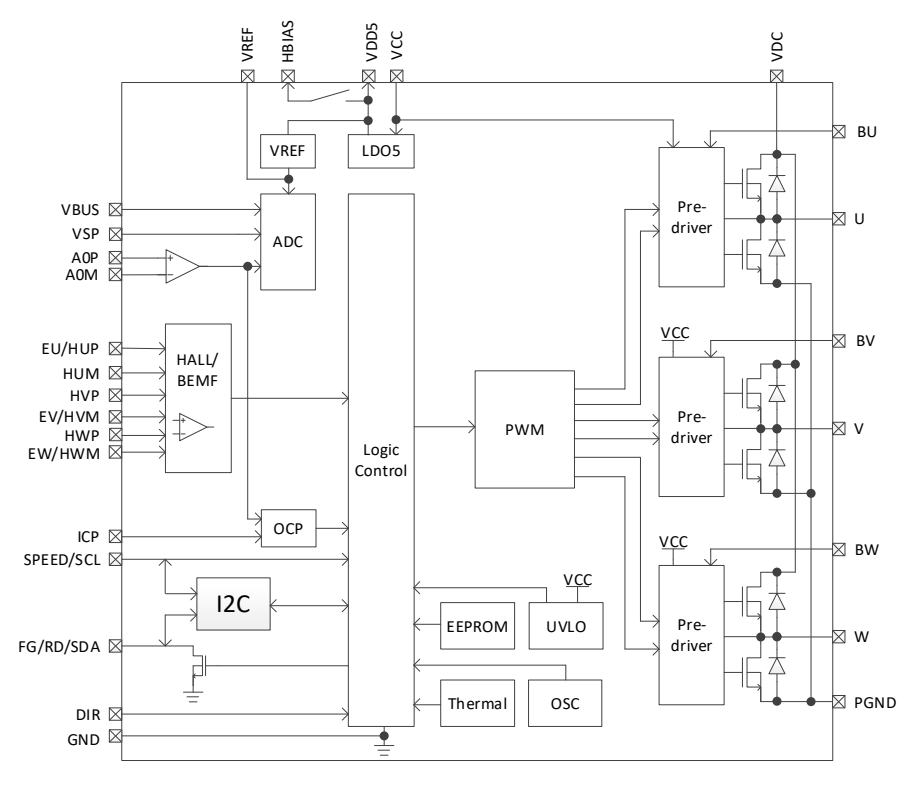

图 1-4 FS93XXAS 功能框图

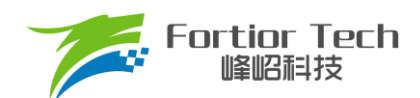

## <span id="page-6-0"></span>**2 调试说明**

FS93XXAS 采用标准 PC 通讯协议。用户可通过 PC 接口对电机控制参数进行改写, 实现应用所需功能, 参数可写 入 EEPROM。

- 1. SPEED/FG 管脚复用为 I °C 通讯接口时,用作调试和烧录,也可用于 I °C 模式调速;
- 2. SPEED 管脚为数字调速接口;
- 3. VSP 管脚为模拟调速接口;
- 4. DIR 管脚为正反转方向控制接口;
- 5. FG 管脚为电机转速或堵转指示接口。

<span id="page-6-1"></span>仿真器(丝印如图 [2-1](#page-6-1) 所示)与目标板连线说明:

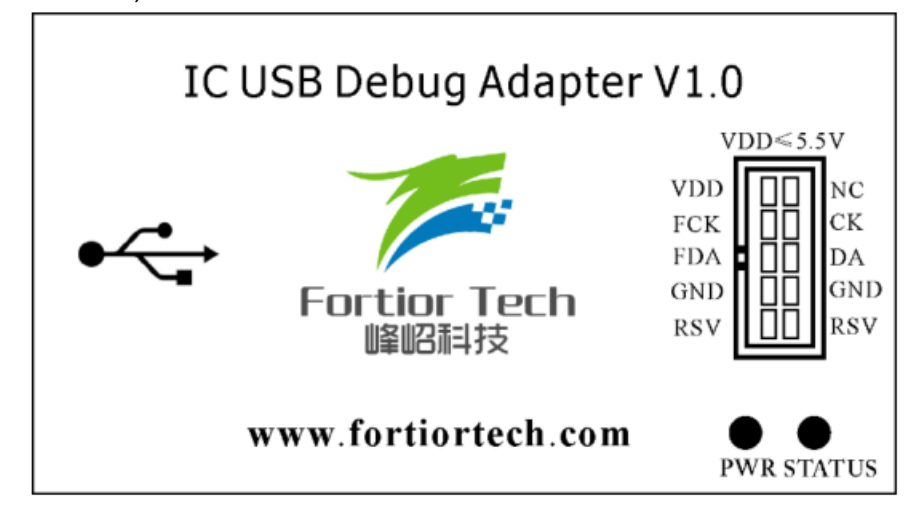

图 2-1 仿真器丝印

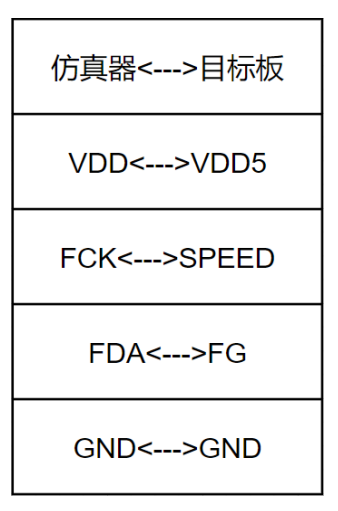

图 2-2 仿真器接线图

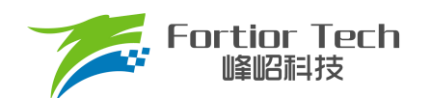

## <span id="page-7-0"></span>**2.1 调试上位机界面**

FS93XXAS 调试采用上位机界面进行操作, Sensor 为有感模式, Sensorless 为无感模式, Full 为全功能界面。在 不同的模式中,界面会根据选择的电路类型固化特定参数,简化调试步骤,缩短开发时间。

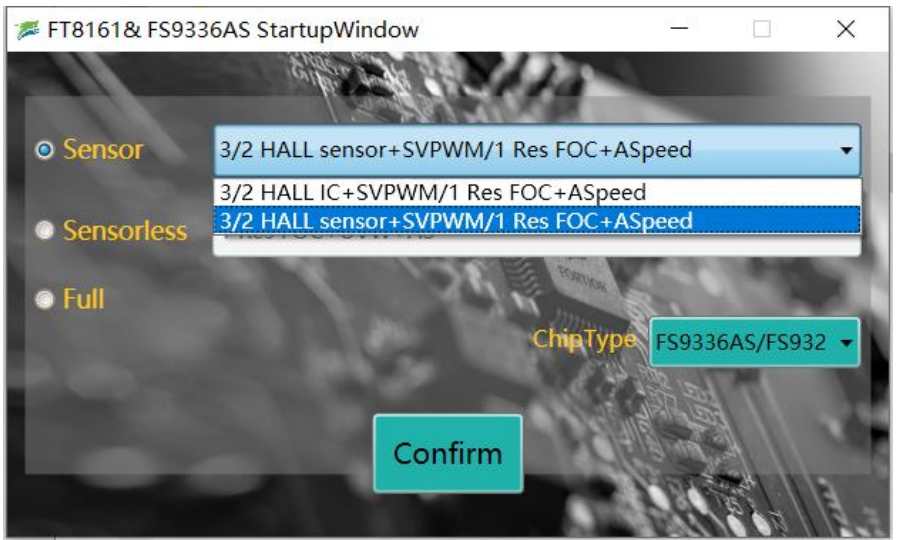

图 2-3 上位机界面

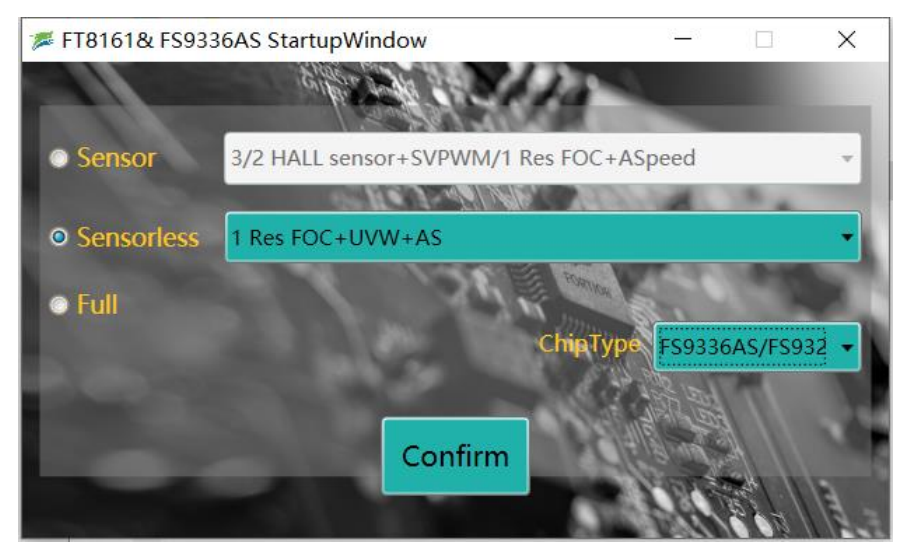

图 2-4 上位机界面

表 2-1 界面对应电路表

| 上位机登入选项                               | 典型应用电路图                        |  |  |
|---------------------------------------|--------------------------------|--|--|
| 3/2Hall sensor + SVPWM/1Res + ASPEED  | 图 1-1 有感 3 <b>HALL</b> 差分输入模式  |  |  |
| 3/2 Hall IC + SVPWM/1Res FOC + ASPEED | 图 1-2 有感 3 HALL <b>IC</b> 输入模式 |  |  |
| 1 Res FOC $+$ UVW $+$ AS              | 图 1-3 无感单电阻差分采样 FOC 模式         |  |  |

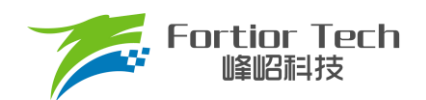

## <span id="page-8-0"></span>**2.2 芯片建立通讯与 Debug**

调试板供电且连接仿真器, 此时 ID Setting 中的 Find 按键高亮。点击 Find 按键, 与芯片建立通讯。通讯成功后 Debug 按键高亮,点击 Debug,上位机会将界面的配置参数发送到芯片。

| SensorBasic                           |                       |                            |                          |                         |                    | Enable Log                           | Auto exit msgbox   |
|---------------------------------------|-----------------------|----------------------------|--------------------------|-------------------------|--------------------|--------------------------------------|--------------------|
| SensorlessBasic                       | SensorlessBasic       | Function<br>$\overline{a}$ | Curve                    | Protect&Other           | <b>Display</b>     | OnOff<br>Download                    |                    |
| Function                              | Motor&Hardware        |                            | <b>FOC Parameter</b>     |                         |                    |                                      |                    |
| D <sub>E</sub> Curve<br>Protect&Other | Pole-Pairs            | 4                          | SMPMode                  | SingleRes<br>$\;$       | <b>BaseFreq</b>    |                                      | .400 Hz            |
| <b><sup>参</sup>Display</b>            | $\mathsf{Rs}(\Omega)$ | 50.5                       | PLL/SMO<br>© PLL         | C SMO                   | SampleTime         |                                      | , 3                |
| <b>E</b> OnOff                        |                       | 0.2200000                  | AO EN                    | © Disable<br>C Enable   | SPD_BW             |                                      | $\cdot$ 1          |
| <b>E</b> Download                     | Ls(H)                 |                            | 2.5<br>AO ek3            |                         | <b>EBW Mode</b>    | n.                                   | $\ddot{0}$         |
|                                       | Ke                    | 56.5000000                 | sta pll                  | O Disable<br>C Enable   | LeadAngle          |                                      | .0 <sup>o</sup>    |
|                                       | $Rsample(\Omega)$     | 0.5                        |                          |                         |                    |                                      |                    |
|                                       | Amp                   | 4X<br>٠                    | SegEn                    | $s7 - 530\%$ $\star$    | <b>EKNum</b>       |                                      | $\cdot$            |
|                                       |                       |                            | Sin/Atan<br>$\circ$ sin  | $\odot$ atan            | <b>TSMIN</b>       |                                      |                    |
|                                       | <b>RV</b>             | 139                        | NewSingle © Disable      | <b>C</b> Enable         | DT SEL             | $\sim$                               | $, 1$ us           |
|                                       |                       |                            | <b>EBW</b> 3200          | ATOBW 40                | <b>KSILDE</b>      | and a strong control of the state of | .6                 |
|                                       | (Startup              |                            |                          | $C$ Run                 |                    |                                      |                    |
|                                       | ControlMode           | CurrentLoop +              |                          | $\overline{1}$<br>DQ KP | StalncTime         | $\odot$ 2s<br>@1s                    | $\odot$ 4s<br>C 6s |
| <b>ID</b> Setting                     | <b>StartCurrent</b>   | 0.001                      |                          |                         |                    |                                      |                    |
| 0x00<br>I2CAddr                       | EFREQAcc              |                            |                          | DQ KI                   | 0.01<br>Stb Inc    | the company of the com-              |                    |
| 0x00                                  |                       |                            |                          | <b>WKP</b>              | 0.1<br>Sta Inc     |                                      | n.                 |
| ChipID<br>OxFF                        | <b>EFREQMin</b>       | .                          | . 14%                    | <b>WKI</b>              | 0.005<br>PI PERIOD | <b>3</b> 10ms                        | © 1ms              |
|                                       | CloSpeed              | $\oslash$ 0.5x<br>@1x      | $\odot$ 4x<br>$\odot$ 2x |                         |                    |                                      |                    |
| Exit I2C<br>Find                      | <b>EFREQHold</b>      | $\odot$ 1x<br>$Q$ 2x       | $\odot$ 4x<br>$\odot$ 8x | tblock                  |                    | $^{\circ}$ <sup>2</sup>              |                    |

图 2-5 芯片建立通讯

## <span id="page-8-1"></span>**2.3 调速方式及转速指示**

芯片建立通讯后,先选择 I C 调速方式, 在 Display 页面中的 SpdCtrl 中选择占空比后, 点击 Debug 进行调试, 转 速通过上位机显示。

当选择 PWM/CLOCK 调速方式时,因 SPEED 脚与 FG 脚复用为芯片通讯脚,进行调速及 FG 信号输出按如下步 骤操作:

- 1. 点击 Debug(注: Display 页面的 PwmShift 选项需选择 Disable);
- 2. 保持 VCC 不断电;
- 3. 点击 ID Setting 中的 Exit I2C 按键退出通讯;
- 4. 将仿真器与板子断开连接;
- 5. 输入 PWM/CLOCK 信号进行调速。

当选择模拟电压调速方式时,使用 VSP 端口进行调速,仿真器和板子无需断开。如需 FG 输出,操作如上步骤。

#### <span id="page-8-2"></span>**2.4 调试步骤简介**

- 1. 关闭堵转、缺相保护,配置电机参数,调试启动参数,将电机转动起来;
- 2. 选择是否加顺逆风检测、初始位置检测、预定位等功能,优化启动;
- 3. 添加外环,调试效率,加入保护并验证稳定性;
- 4. 设置调速方式、FG/RD 等;
- 5. 验证整体方案的可靠性;
- 6. 生成烧录 Bin 文件,烧录 EEPROM。

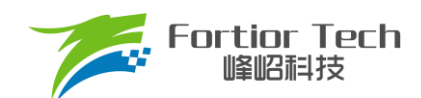

## <span id="page-9-0"></span>**3 电机性能调试**

## <span id="page-9-1"></span>**3.1 电机参数及硬件参数配置**

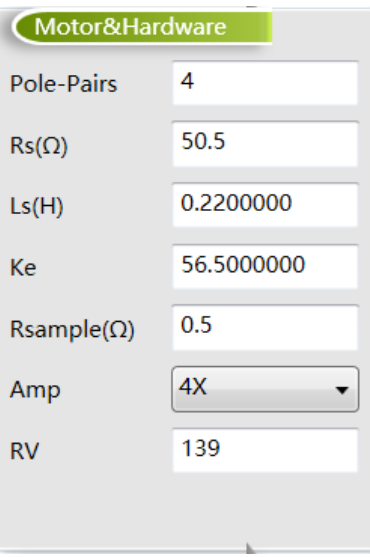

图 3-1 电机参数及硬件

## <span id="page-9-2"></span>**3.1.1 电机参数测量方法**

- Pole-Pairs: 电机极对数, 一般由电机厂商提供
- Rs: 电机相电阻, 是线电阻的一半, 测量频率为 100Hz
- Ls: 电机相电感, 是线电感的一半, 测量频率为 1KHz
- Ke: 电机反电动势,用示波器的探头接电机的一相,地接电机另外两相中的某一相,转动负载,测出反电动势波形。 取一个正弦波, 测量其峰峰值 Vpp 和频率 f。对应公式为:

$$
Ke = 1000 \times P \times \frac{Vpp}{2 \times 1.732 \times 60 \times f}
$$

例: 测量某电机的反电动势波形如图 [3-2](#page-9-3) 所示:

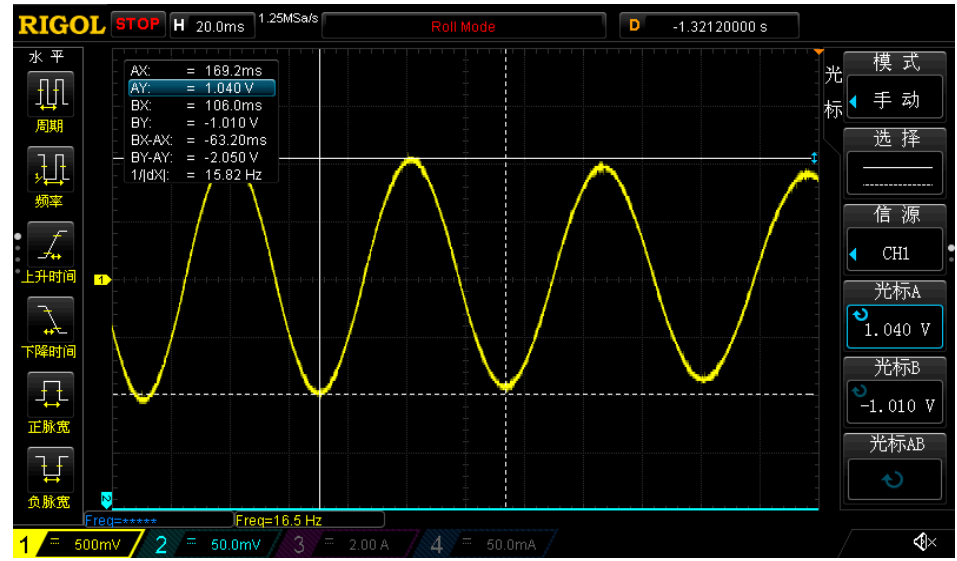

<span id="page-9-3"></span>图 3-2 反电动势波形

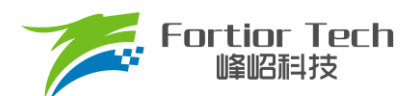

测量其中一个正弦波的峰峰值 Vpp 为 2.05V,频率 f 为 15.82Hz,极对数为 4,

则:

反电动势 $Ke = 1000 \times 4 \times \frac{2.05}{2.2334}$  $\frac{2.03}{2 \times 1.732 \times 60 \times f} = 2.4939$ 

## <span id="page-10-0"></span>**3.1.2 采样电阻、放大倍数、ADC 参考电压**

电流基准 Ibase 的计算与采样电阻 Rsample、运放放大倍数 Amp、ADC 参考电压 Vref 相关。采样电流的范围是 (Ismin ~ Ismax)。Ibase、Ismax、Ismin 的计算公式为:

 $Ibase = \frac{1}{Rsample \times Amp}$ Vref  $Ismax = Ibase/2$  $Ismin = -Ibase/2$ 

 $\mathcal{D}$ : Rsample = 0.5Ω, Amp = 4, Vref = 4.5V,  $\mathcal{D}$  Ibase = 2.25A, Ismax = 1.125A, Ismin = -1.125A.

在调节过程中, 电机运行电流不能超过最大采样电流 Ismax, 也不能小于采样电流 Ismin, 应留有一定余量。一般 来说,最大采样电流是电机运行最大电流的 1.5 ~ 2.5 倍。

- 采样电阻根据电机运行最大电流进行设计。采样电阻值越大,采样精度越高;但值越大,消耗在采样电阻上的 功率就越高,采样电阻温升就越高。在采样电阻的功率选择上,电流平方乘以电阻不能超过采样电阻的额定功 率。
- 采样电阻确定后,根据设计的最大采样电流来选择放大倍数。放大倍数由硬件实现,有四个选项可选,分别为 2 倍、4 倍、6 倍、8 倍。
- RV 为 VBUS 的分压比例, 如下图 RV = (R4 + R8 + R10)/R10 = 139.2

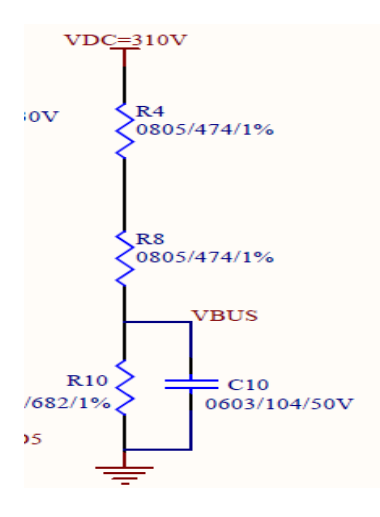

图 3-3 分压比电路

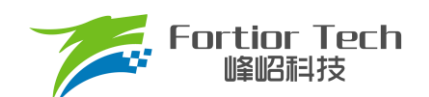

#### <span id="page-11-0"></span>**3.2 配置 FOC 的参数**

| <b>FOC Parameter</b> |                      |                         |                 |                                                             |             |
|----------------------|----------------------|-------------------------|-----------------|-------------------------------------------------------------|-------------|
| SMPMode              | <b>SingleRes</b>     | $\overline{\mathbf{v}}$ | <b>BaseFreq</b> | - 11<br><b>HILLET</b><br>$\mathbf{r}$<br>$\sim$<br>r.<br>×. | , 400 Hz    |
| PLL/SMO              | PLL<br>$\circ$       | ◎ SMO                   | SampleTime      | ×.<br>×.                                                    | 3           |
| AO_EN                | © Disable            | Enable<br>$\circ$       | SPD_BW          |                                                             |             |
| AO ek3               | 2.5                  |                         | <b>EBW Mode</b> |                                                             | $\sim$      |
| sta_pll              | O Disable            | Enable<br>$\circ$       | LeadAngle       | $\mathbf{r}$<br>×.<br>$\mathbf{r}$                          | $0^{\circ}$ |
| SegEn                | $s7 - 530\%$ $\star$ |                         | <b>EKNum</b>    | ٠                                                           | $\cdot$ 0   |
| Sin/Atan             | $\circ$ sin          | $\odot$ atan            | <b>TSMIN</b>    | . 8                                                         |             |
| NewSingle © Disable  |                      | Enable                  | DT_SEL          | ×.                                                          | $, 1$ us    |
| <b>EBW 3200</b>      | <b>ATOBW</b>         | 40                      | <b>KSILDE</b>   |                                                             | 6           |

图 3-4 FOC 参数

#### **SMPMode**

采样电阻模式,根据实际应用电路选择单电阻采样 SingleRes。

#### ■ BaseFreq

基准频率,根据电机运行最大转速、极对数、确定基准频率。原则是最大转速\*2\*极对数/60,在基准频率选项里选 择一个最接近的基准频率。

#### ■ PLL/SMO

选择 PLL 以 PLL 模式运行,选择 SMO 以 SMO 模式运行。

#### ■ SampleTime

采样时间,选择 SingleRes 时采样点后移,可选择 0~7, 数字越大采样点越后移。

■ AO EN

在 SMO 模式下,选择 AO 估算器估算角度, Sin/Atan 需选择 atan 模式。

■ AO ek3

只作用于 AO 估算器, ek3 为补偿的角度周期,该系数可选择补偿指定采样周期数的角度,一般情况下设置为 2.5, 高速电机可以给小。

■ SPD BW

速度滤波参数,估算速度由瞬时估算速度低通滤波得到, SPD BW 设置滤波系数, 共分为4 档。

■ sta\_pll

PLL 启动, 只在选择 SMO 模式下起作用。选择 disable 正常启动, 选择 enable 以 PLL 启动。

■ EBW Mode&EBW

PLL 估算模式反电动势带宽 EBW、反电动势带宽模式 EBW\_Mode。EBW 一般是基准频率的 1 ~ 4 倍, 其影响电 机的启动和最高转速。EBW 太小,容易导致无法达到最高转速;EBW 太大,估算器参数容易振荡。EBW 常与 EBW Mode

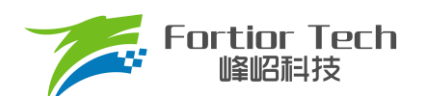

配合调节启动和运行。

- ▶ EBW Mode 设 0: 启动和运行调用 EBW 作为输入参数
- **▷ EBW Mode 设 1: 启动时前 0.8s 调用 EBW/2 作为输入参数, 0.8s 后为 EBW**
- **▷ EBW Mode 设 2**: 启动时前 0.8s 调用 EBW/4 作为输入参数, 0.8s ~ 1.6s 的输入参数为 EBW/2, 1.6s 后为 EBW

启动和运行的 EBW 可能不同, 建议客户先设置 EBW Mode 为 0, 分别调试并记录启动时 EBW 和运行时 EBW。 调试最高转速时,若没有达到目标转速,可适当加大 EBW。启动时 EBW 太大,易导致部分启动点难启动。根据调试出 的启动 EBW 和运行 EBW 设置 EBW\_Mode。

#### **SegEn**

SegEn 可选五段式、七段式或者混合模式。选择 SVPWM5 为五段式,开关次数少,开关损耗小,转矩脉动大;选 择 SVPWM7 为七段式, 开关次数多, 转矩脉动小;选择 SegEn 为 S7->5 30%时, 为 7 段式启动, 输出 duty 高于 30% 切换为 5 段式; 选择 SegEn 为 S7->5 40%时, 为 7 段式启动, 输出 duty 高于 40%切换为 5 段式。新单电阻模式下 S7->5 30%、S7->5 40%为复用功能,当切换到 5 段式时自动切换为单电阻模式采样。

#### LeadAngle

超前角,可选以下 8 个值(0°/2.82°/5.64°/8.47°/11.3°/14.1°/16.9°/19.7°)。

◼ EKNum&ATOBW

ATOBW 为瞬时速度估算中 PI 的参数, 经典值为 8.0 ~ 200.0。影响电机的启动和最高转速, 常与 EKNum 配合调 节启动和运行的 ATOBW。

- ➢ EKNum 设 0: 启动和运行都是一个 ATOBW
- **▶ EKNum 设 1: 启动时前 0.8s 调用 ATOBW/2 作为输入参数, 0.8s 后为正常的 ATOBW**
- **➢ EKNum 设 2: 启动时前 0.8s 调用 ATOBW/4** 作为输入参数, 0.8s ~ 1.6s 的输入参数为 ATOBW/2, 1.6s 后为 正常的 ATOBW
- **➢ EKNum 设 3: 启动时前 0.8s 调用 ATOBW/8** 作为输入参数, 0.8s ~ 1.6s 的输入参数为 ATOBW/4, 1.6s ~ 2.4s 的输入参数为 ATOBW/2, 2.4s 后为正常的 ATOBW。

调试时,可分别调试启动和最高转速运行的 ATOBW。大部分电机启动和运行的 ATOBW 可兼容。只有部分电机才 需选择不同的 ATOBW。

Sin/Atan

选择 sin,角度估算模式以 sin 模式运行。选择 atan,角度估算以 atan 模式运行。

**Newsingle** 

在单电阻模式下 Newsingle 可以控制单电阻采样模式改变, 优化单电阻模式的噪音。

■ DT\_SEL

死区时间设置(0.5μs ~ 2.63μs)可选。

**TSMIN** 

单电阻采样时最小采样窗口。

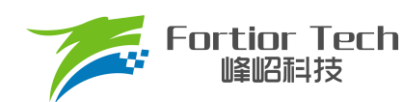

#### **KSILDE**

SMO 系数, 建议一般情况给 7。

#### <span id="page-13-0"></span>**3.3 启动参数**

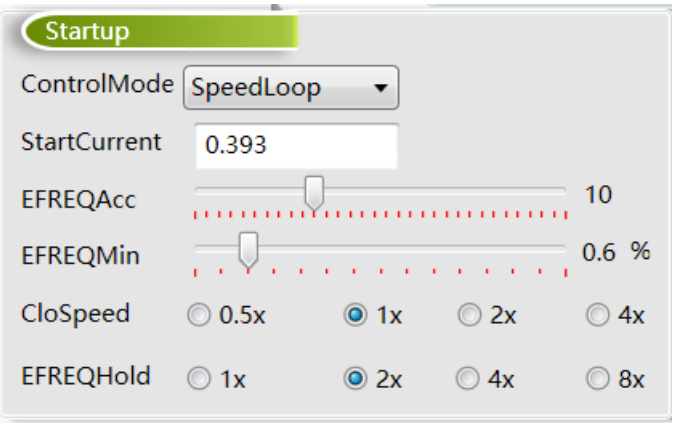

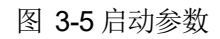

FS93XXAS 芯片启动方式的原理是给定启动电流,估算器估算当前速度,当估算器的瞬时估算速度 omega 小于启 动最小切换转速 EFREQMin,使用强制速度计算角度。强制速度从 0 开始,每个运算周期与启动增量 EFREQAcc 相加, 同时以 EFREQHold 进行最大值限幅。当估算器的瞬时估算速度大于或等于 EFREQMin 时,使用瞬时估算速度计算角 度。

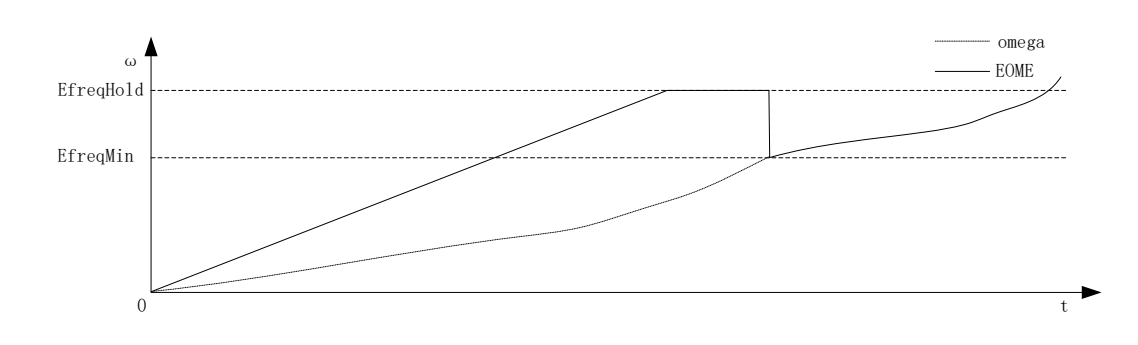

图 3-6 启动过程图

#### ■ ControlMode

启动过程如图 3-6 所示:

用户根据实际应用需求,选择不同的控制模式。有四种控制模式可选,分别为恒速度控制 SpeedLoop、恒电压 控制 VoltageLoop、恒电流控制 CurrentLoop、恒功率控制 PowerLoop。

■ StartCurrent

FS93XXAS 采用软启动方式启动, FOC 模式 StartCurrent 的值设置启动的电流, 值的大小取决于负载大小。 SVPWM 模式 StartCurrent 设置启动的占空比,值越大占空比越大。

■ EFREQAcc

启动增量 EFREQAcc 是影响启动可靠性的一个重要参数, 其设置范围为 0~31, 初始参考值为 10。电机负载

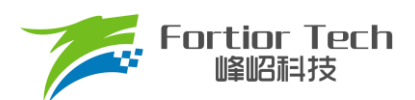

越轻,EFREQAcc 就越大。电机从静止状态启动时,出现电机抖动一下后停止,同时有持续电流或电机反偏角度大 时,此时可适当加大 EFREQAcc。因为 EFREQAcc 太小,启动转速增加较慢,易产生停顿感或难启动。EFREQAcc 设置太大时存在如下现象: 启动后电机持续的抖动或估算速度瞬间跳变非常高。此时启动速度增加过快使电机失步。

#### ■ EFREQMin

启动最小切换转速,EFREQMin 为启动的最小切换速度,当估算器的瞬时估算速度大于或等于EFREQMin 时, 使用瞬时估算速度计算角度。以极对数 Pole-Pairs = 2, 基准频率 BaseFreq = 320, 最小切换转速 EFREQMin = 0.2%为例: EFREQMin = 0.002\*60\*320/2 = 19.2rpm。

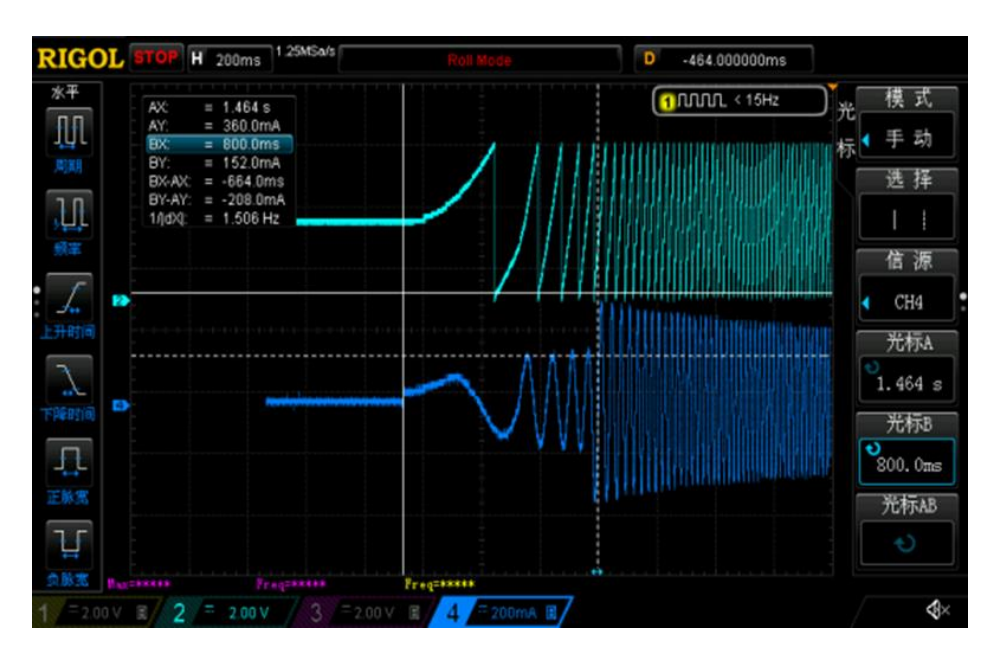

图 3-7 EFREQMin 设置为 2%, 蓝色表示电流, 绿色为角度

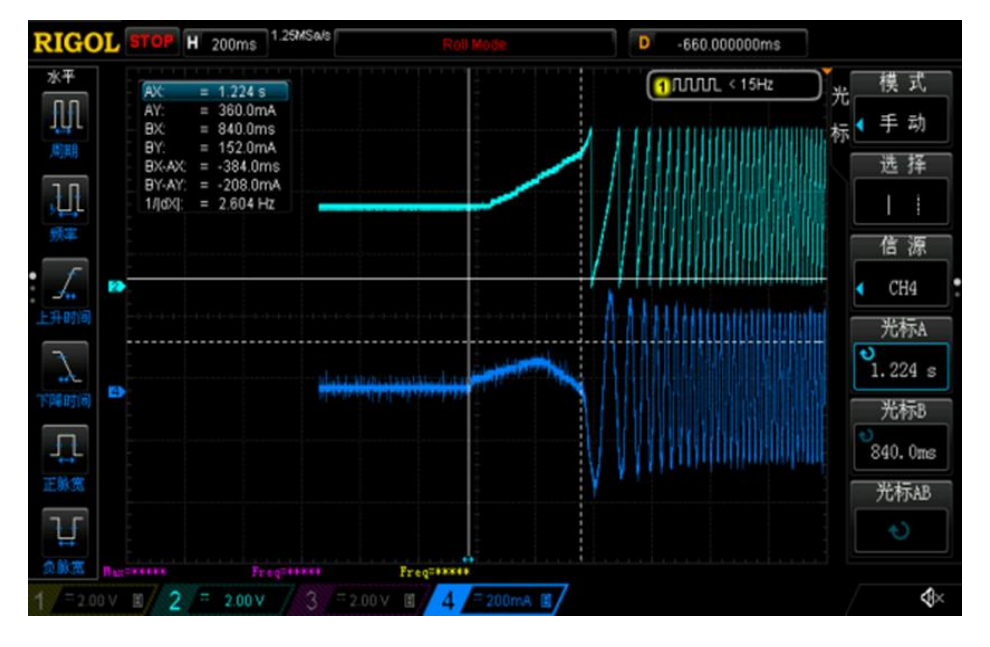

图 3-8 EFREQMin 设置为 0.2%, 蓝色表示电流, 绿色为角度

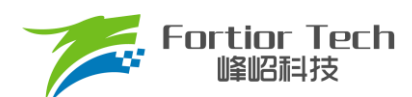

如上图所示,可以看出 EFREQMin 设置为 2%时比 EFREQMin 设置为 0.2%时更慢进入角度闭环,启动时间变长。 在调试过程中,EFREQMin 可从小往大调,为使启动比较顺滑,不需太大 EFREQMin。

#### ■ CloseSpeed

切入外环转速, CloseSpeed 为电流环控制切入到双闭环控制的转速判断条件。其配置与 EFREQMin 有关, 有 四个档位可选。常见选择为 EFREQMin 的一倍。

#### ■ EFREQHold

强托限制转速,EFREQHold 为启动时强托的限制速度,其配置与 EFREQMin 有关,有四档选择。常用选择为 EFREQMin 的 2 倍。

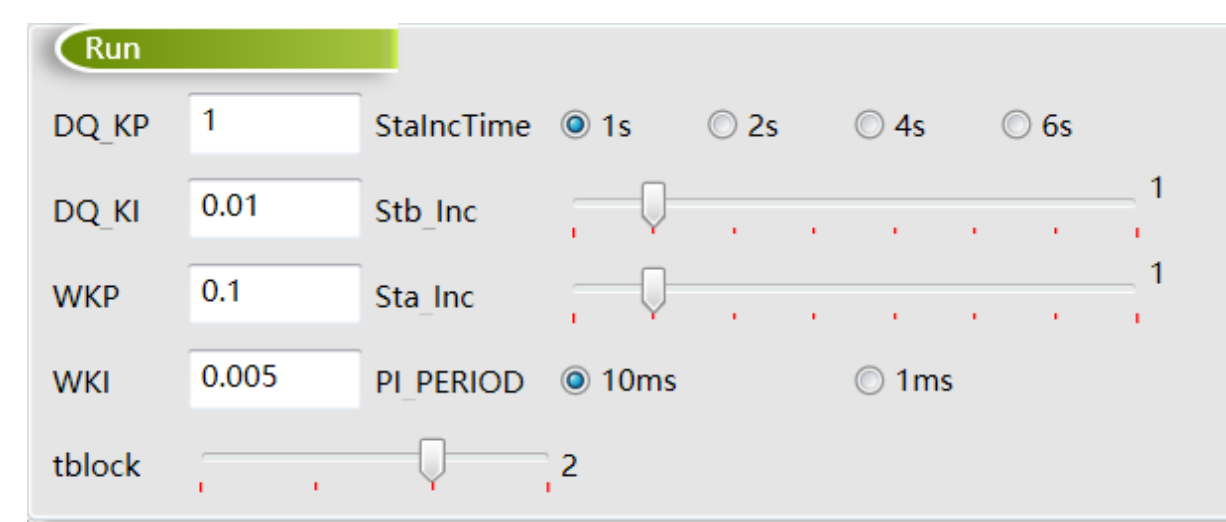

## <span id="page-15-0"></span>**3.4 运行参数**

图 3-9 运行参数

■ DQ Kp、DQ Ki

电流环的 Kp、Ki 影响的是电流环的响应和稳定性。DQ Kp 值的范围为 0.0~4.0, 初始参考值为 1.0;DQ Ki 值的范围为 0.00 ~ 0.500,初始参考值为 0.02。

#### ■ WKP、WKI

外环 PI 参数影响到电机速度响应,其调节前提是电流内环已稳定。若电流内环波动较大,需先将电流内环调 节稳定再调试外环。因电压响应快于速度响应,若电机控制选择电压环时,其 WKP、WKI 会比选择速度环 WKP、 WKI 小很多。当电压环控制下, 系统不稳定、电流波形异常, 此时应降低外环的 PI 参数。WKP 值的范围为 0.0 ~ 4.0;WKI 值的范围为 0.00 ~ 0.500。

#### ■ StaIncTime

无感启动时启动爬坡增量 Sta\_Inc 作用时间,可选择 1s, 2s, 4s, 6s。Sta\_Inc 作用时间结束后 Stb\_Inc 起作 用。

#### ■ Sta\_Inc

当电机启动时,为让系统更稳定,常采用将输入指令以爬坡的形式赋值到目标值中。StaInc 即为爬坡增量 a, 其作用时间由 StaIncTime 设置, 档位可选 0 ~ 6 和 7。0 ~ 6 依次表示为从慢到快, 爬坡越快, 系统响应就越快,

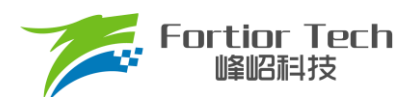

超调也会随之越严重。7 表示输入指令不爬坡。用户可根据响应时间需求和超调情况设置爬坡增量档位的大小。

■ Stb\_Inc

Stb\_Inc 即为爬坡增量 b, 在 Sta\_Inc 作用时间结束后生效, 档位可选 0~6 和 7。0~6 依次表示为从慢到快, 爬坡越快,系统响应越快,超调越严重。7 表示输入指令不爬坡。用户可根据响应时间需求和超调情况设置爬坡增 量档位的大小。此设置有感模式和无感模式都有作用。

■ PI\_PERIOD

外环 PI 执行周期, 一般情况下 10ms, 如需快速响应可选择 1ms。

■ tblock

单电阻电流采样的屏蔽时间, 当下桥导通的时间小于 tblock, 则不采样该相的电流, 采用特殊处理得到电流。

## <span id="page-16-0"></span>**3.5 转子位置检测&预定位**

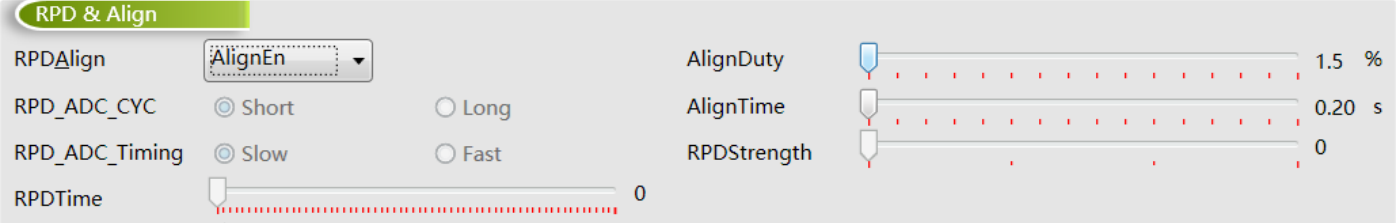

图 3-10 转子位置检测&预定位

#### ■ RPDAlign

选择 RPDAlign 为 disable, 无预定位与位置检测; 选择 AlignEn 使能预定位; 选择 RPD1 使能位置检测模式

- 1; 选择 RPD2 使能位置检测模式 2; 选择 RPD3 使能位置检测模式 3。
- 预定位模式
	- ➢ 预定位,将电机转子的位置固定在强制角度位置,启动时以该角度为初始角度开始计算。RPDAlign 选择 AlgnEn 使能预定位。
	- ➢ 预定位力矩 AlignDuty: 预定位力矩可以选择 1.5% ~ 24%duty 的预定位力矩。选择 duty 越大定位力度越 大。
	- ▶ 预定位时间 AlignTime: 预定位时间可选择 0.2s ~ 3.28s。负载比较大时, 预定位时间可设置长时间, 当负 载较小时,可设置为 0.2s。
- 转子位置检测 RPD1 模式
	- ➢ 该模式使用于电感较小的电机,如散热风扇。
	- **▷ RPDAlign 选择 RPD1 模式。 RPD\_ADC\_CYC 决定 ADC 采样的 cycle 数, RPD\_ADC\_Timing 决定 ADC** 采样的时间,共同作用选择采样点快慢。RPDTime 决定注入时间。
- 转子位置检测 RPD2 模式
	- ➢ 该模式使用于电感较大的电机,如落地扇。
	- ▶ RPDAlign 选择 RPD2 模式。RPD\_ADC\_CYC 决定 ADC 采样的 cycle 数, RPD\_ADC\_Timing 决定 ADC 采样的时间,共同作用选择采样点快慢。RPDTime 决定注入时间。

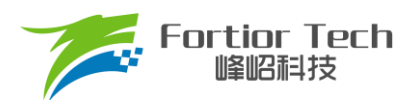

■ 转子位置检测 RPD3 模式

RPDAlign 选择 RPD3 模式。RPD\_ADC\_CYC 决定 ADC 采样的 cycle 数, RPD\_ADC\_Timing 决定 ADC 采 样的时间,共同作用选择采样点快慢。RPDTime 决定注入时间,RPDStrength 决定注入的强度。

## <span id="page-17-0"></span>**3.6 顺逆风**

顺逆风功能在电机启动前检测电机的旋转状态,保证电机的可靠启动。

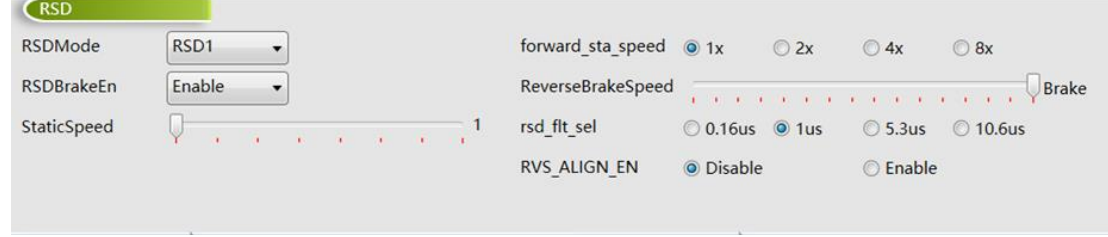

图 3-11 顺逆风处理配置

- RSD<sub>1</sub>
	- > 无感模式: 配置 RSD1 模式, 通过 U 相反电动势、V 相反电动势、W 相反电动势与虚拟中心点电压检测 顺逆风, cmp\_modesel 需设置为 Rsd Mode01。
	- ▶ 有感模式: 当应用电路为 2 个 Hall IC 或 3 个 Hall IC, cmp\_modesel 需设置为 3 2hall IC; 当应用电路为 2个 Hall-sensor 或 3个 Hall-sensor, cmp\_modesel 需设置为 3\_2hall sensor。

#### ■ forward sta\_speed

高速顺风不启动速度设置,当电机顺风速度高于 ReverseBrakeSpeed 乘以 forward sta\_speed 时, 电机不启 动,直至速度下降至低于该值时启动电机。

例: ReverseBrakeSpeed 设置 200Hz, forward sta speed 设置 2x, 电机极对数为 2 对极, 当顺风转速高于 200Hz\*2\*60/2 = 12000rpm 时,电机不启动。当转速低于 12000rpm 时直接顺风启动。

■ StaticSpeed

顺逆风静止频率,右侧数字为设置的频率。当电机正转,转速对应的频率大于顺逆风静止频率时,直接切入角 度闭环。当电机静止或正转转速对应的频率低于顺逆风静止频率时,电机以强拖方式启动后再切入角度闭环。

■ ReverseBrakeSpeed

反向刹车频率,右侧数字为设置的频率。检测为逆风时,当电机转速对应的频率大于反向刹车频率时,电机刹 车至小于该频率对应的速度再启动。ReverseBrakeSpeed 设置为最大时,直接刹车。

■ rsd flt\_sel

顺逆风检测时反电动势信号或 Hall 信号的滤波选择。

#### ■ RVS ALIGN EN

逆风预定位使能。选择 Enable, 当无感模式下检测出电机处于逆风状态, 电机预定位占空比为 Align Duty 的 设置值乘以 4, 预定位时间为 Align Timer 设置值乘以 4。

#### ■ RSDBrake\_en

逆风固定刹车时间使能。选择 Enable,刹车时间固定为 3s。

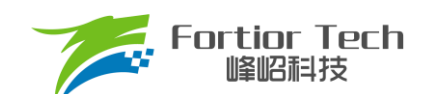

## <span id="page-18-0"></span>**3.7 FG&RD**

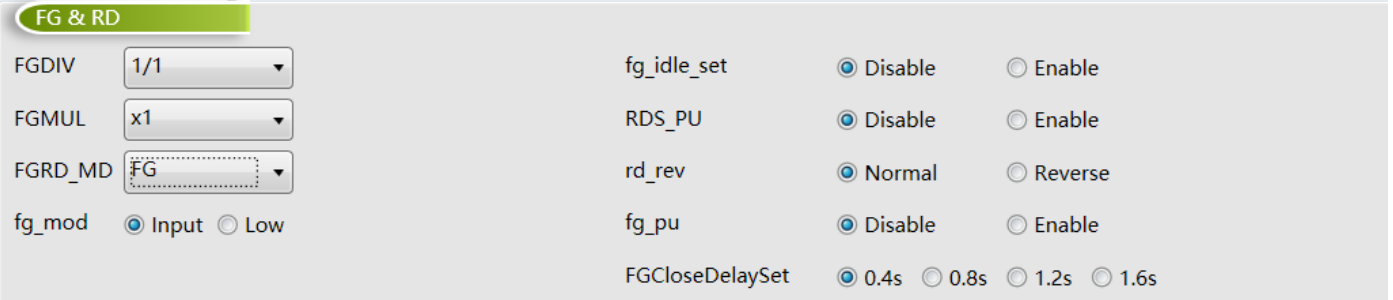

#### 图 3-12 调速&FG/RD

- **FGMUL、FGDIV**
- FG 倍频分频设置

当 FGRD MD 模式选择 FG 时, FG 输出频率根据倍频和分频的系数共同设定,可实现不同频率的 FG 输出信

号, FG 频率系数 k = FGMUL\*FGDIV。

一个机械周期显示的 FG 个数 = 极对数\*FGMUL\*FGDIV。

例: 四对极电机, 一个机械周期显示 3 个 FG 信号, 则设置 FGMUL 倍频系数为 3, 设置 FGDIV 分频系数为 1/4,一个机械周期显示的 FG 个数 = 4\*3\*1/4 = 3。

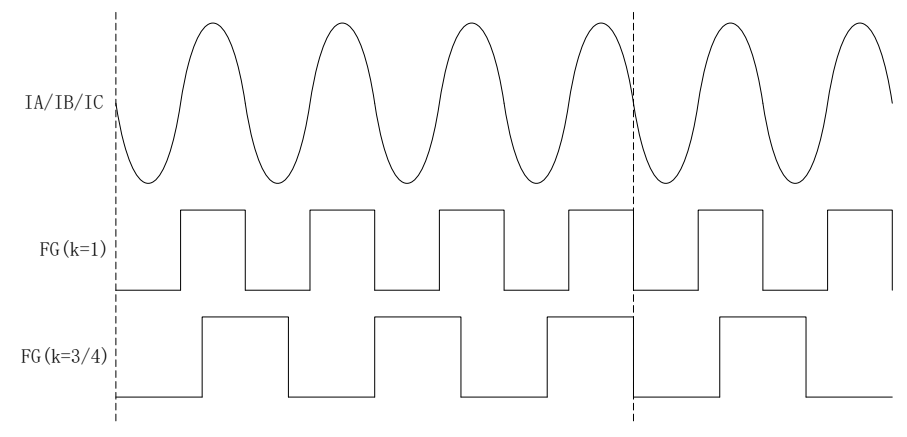

图 3-13 k = 1 和 k = 3/4 的 FG 输出图

■ CLOCK 闭环转速关系设置

当选择 CLOCK 调速模式时, FGMUL 与 FGDIV 用于设置指令转速与 CLOCK 频率之间的关系, 公式为: 指 令转速 = (输入 PWM 频率\*60/极对数)/FGMUL/FGDIV。

例: 如电机为 5 对极, FGMUL 设置 2, FGDIV 设置 1/3, 输入 PWM 频率为 100Hz, 指令转速 =  $(100 Hz*60/5)/2/(1/3) = 1800$ rpm.

■ FGRD\_MD

FG 与 RD 输出设置,可选择 FG、RD、FG&RD shift 或 FG&RD。FG 与 RD 管脚复用。选 FG 时第 10 脚输 出 FG 信号。选 RD 时第 10 脚输出 RD 信号。选择 FG&RD shift 时,RD 功能转移到 FAULTN。选择 FG&RD 时, 电机运行的时候输出 FG, 电机堵转的时候输出 RD。

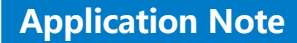

## ■ FGCloseDelaySet

**Fortior Tech** 11全1121111145

堵转延迟输出 FG 时间。当 FGRD MD 选择 FG&RD, 堵转后切入闭环时 FG 可选择延迟 0.4s、0.8s、1.2s、 1.6s 输出。

■ fg\_idle\_set

FG 默认电平设置。选择 Enable, IC 会保持 FG 的最后状态。

■ RDS PU

RD 功能转移到 FAULTN 后 RD 上拉使能。

■ rd\_rev

RD 反相设置,选择 Normal, RD 信号不反相,选择 Reverse, RD 信号反相。

- fg\_pu FG 内部上拉使能设置,设置为 disable 内部无上拉,设置为 enable 内部有上拉电阻。
- fg\_mod

Input FG 输出不反向, low FG 输出反向。

#### <span id="page-19-0"></span>**3.8 SpeedCtrl**

芯片支持 PWM、模拟电压、I<sup>2</sup>C、CLOCK 四种调速输入接口,同一时间只能选择一种调速方式,其中数字 PWM 支持输入反相。

选择模拟电压调速时,调速信号从第 21 脚 VSP 脚输入;选择 PWM 和 CLOCK 调速时,调速信号从第 5 脚 SPEED 脚输入。选择 I2C 时, 调速指令直接由 GUI 设置。

注: CLOCK 调速时, 电机控制模式(ControlMode)只支持 SpeedLoop 模式。  $C_{\text{p,qnd}}$ 

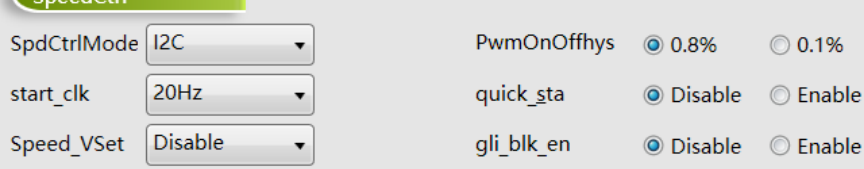

图 3-14 调速模式 SpeedCtrl

start clk

CLOCK 调速启停频率。start clk 设置 CLOCK 调速时的电机启动/停止频率,可设置为 20Hz,40Hz,60Hz, 80Hz。

■ PwmOnOffhys

PWM 调速模式下,电机启动/停止 PWM 占空比的滞回区间,可设置为 0.8%或 0.1%。CLOCK 调速模式下, 电机启动/停止频率的滞回区间,可设置为 8Hz 或 20Hz。0.8%对应 8Hz, 0.1%对应 20Hz。

■ quick\_sta

快速启动功能。选择 Disable 时, 电机启动时间变慢。选择 Enable, 电机启动时间变快。该功能在 CLOCK 调

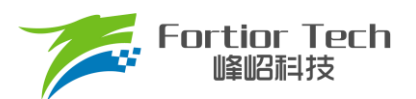

速下不可选,固定为 Disable。

■ gli blk en

窄脉冲消除使能(维持最小输出脉冲)。

■ Speed VSet

SPEED 管脚默认电平设置。选择 Disable 为悬空状态;选择 1.8V MOD 时管脚内部上拉至 5V, 2V 以上识别 为高电平;选择 Pullup 时管脚内部上拉至 5V, 3V 以上识别为高电平;选择 Pulldown 管脚内部下拉至 GND。

## <span id="page-20-0"></span>**3.9 调速曲线参数 CurveCfg**

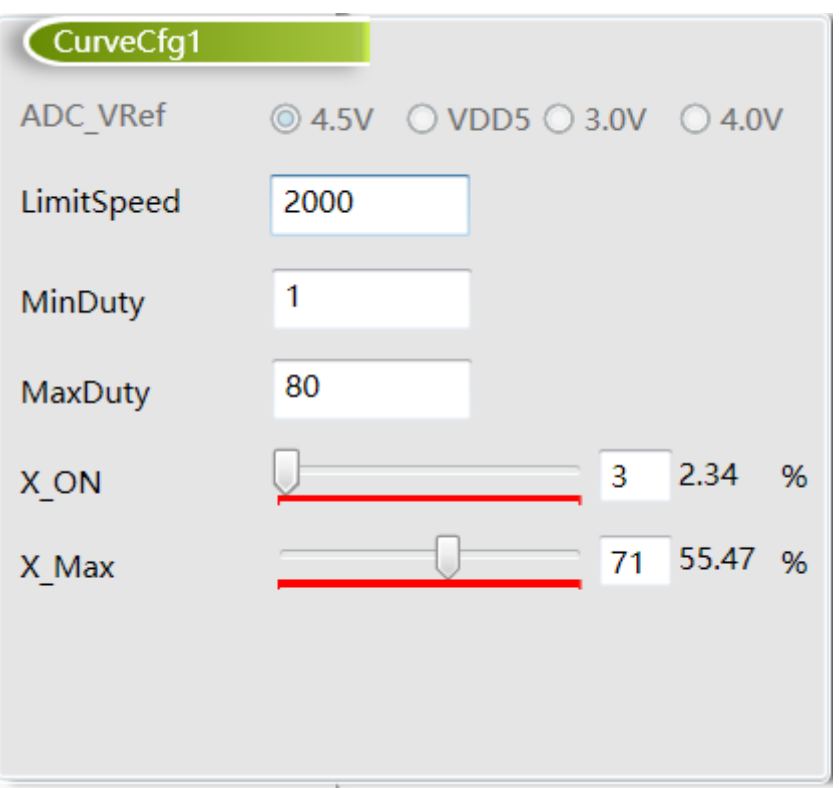

#### 图 3-15 调速参数设置

#### ■ LimitSpeed

限制转速。配置电机运行的最高速度。当超过该速度时,芯片自动对输出进行限制。

#### ■ MinCurrent&MaxCurrent

电流环下, MaxCurrent 和 MinCurrent 表示电机运行的最大电流和最小电流。MaxCurrent 的设置范围为最大 采样电流的 0~100%; MinCurrent 的设置范围为最大采样电流的 0 ~ 50%。电压环下, 为最小最大 duty;速度环 下,为最小最大速度;功率环下,为最小最大 power。

■ X ON

输入最小的启动占空比设置。

■ X\_MAX

输入最大的占空比设置。

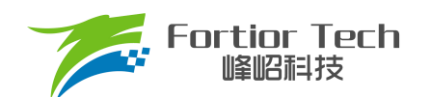

#### <span id="page-21-0"></span>**3.10 有感参数配置 HallParamCfg**

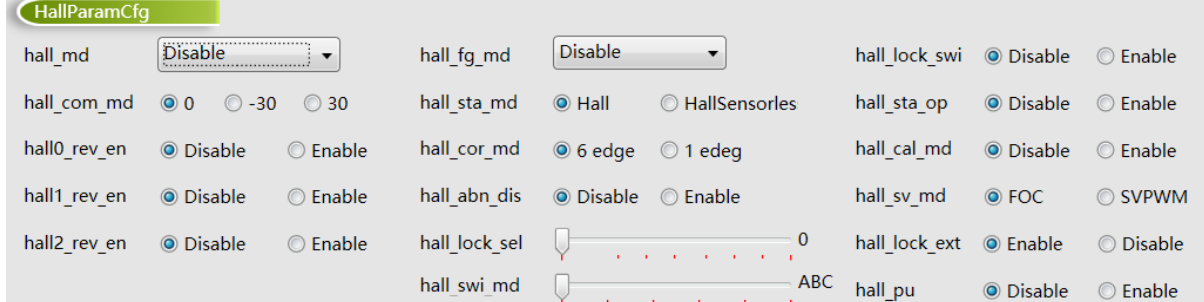

图 3-16 Hall 参数设置

■ hall\_md

Hall 模式选择。可配置为 Disable、3 Hall 120、2 Hall 120 和 2 Hall 90。

■ hall\_com\_md

Hall 与反电动势关系选择。当 Hall 上升沿与反电动势从负到正过零点重合,选择 0。当 Hall 上升沿超前反电动 势从负到正过零点 30 度选择-30。当 Hall 上升沿滞后反电动势从负到正过零点 30 度, 选择 30。

■ hall0 rev en

Hall A 反向使能。

- hall1 rev en Hall B 反向使能。
- hall2 rev\_en

Hall C 反向使能。

■ hall fg\_md

只在有感模式下起作用。选择 3XFG, FG 信号频率为电频率的 3 倍。选择 1XFG, FG 信号频率与电频率一 致。此功能位优先级高于 FGDIV、FGMUL。

■ hall sta\_mod

选择 Hall 模式时, 全程以有感模式运行。选择 HallSensorless, 以有感模式启动电机, 后切换至无感 FOC 运

行。

■ hall\_cor\_md

选择 6edge, 控制器在 Hall 信号所有跳变沿更新角度。选择 1edge, 控制器只在 U 相上升沿更新角度。

■ hall abn dis

选择 Enable, 在 3 Hall 模式下若出现全 1 或者全 0 的情况, 触发 Hall 异常保护, 检测时间由 hall\_lock\_sel 决

定。

■ hall\_lock\_sel

Hall 堵转检测时间设置。

■ hall\_swi\_md

Hall 交换设置。当 Hall 没有按照正确的位置顺序安装,可使用此功能调整 Hall 的顺序到正确的对应关系。

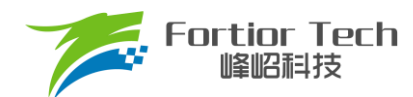

■ hall\_lock\_swi

选择 Enable, 电机运行由有感模式切入无感模式后, 电机堵转时切回有感模式。

■ hall sta\_op

有感 SVPWM 模式: 选择 Enable, 以 0%的占空比启动。选择 Disable, 按照设置的占空比启动, 占空比由 StartCurrent 设置。

有感 FOC 切无感 FOC 模式: 选择 Enable, 以 0%占空比的有感 SVPWM 模式启动。选择 Disable, 按照设置 的电流值 StartCurrent 启动。

■ hall cal md

选择 Disable, 使用 1 个完整电周期的时间计算速度。选择 Enable, 使用相邻两个 Hall 跳变沿的时间计算速

度。

■ hall sv md

FOC/SVPWM 模式选择。

■ hall\_lock\_ext

选择 Enable, 使能 Hall 角度限幅。

■ Hall pu

选择 Enable, 使能 Hall 接口内部上拉。

## <span id="page-22-0"></span>**3.11 有感提前角设置 HallLeadAngleCfg**

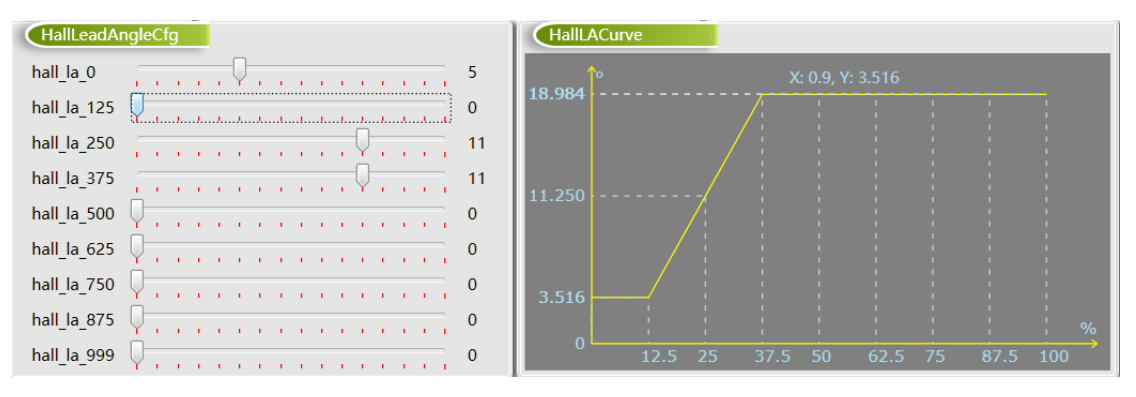

图 3-17 提前角曲线

■ hall la 0

0%电压占空比对应的提前角度设置,可设置的最大角度为 10.45 度。

hall la 125

12.5%电压占空比对应的提前角度设置。

- hall la 250 25%电压占空比对应的提前角度设置。
- hall la 375 37.5%电压占空比对应的提前角度设置。

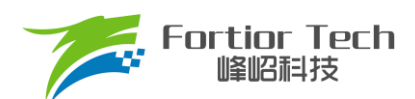

- hall\_la\_500 50%电压占空比对应的提前角度设置。
- hall la 625 62.5%电压占空比对应的提前角度设置。
- hall la 750 75%电压占空比对应的提前角度设置。
- hall\_la\_875

87.5%电压占空比对应的提前角度设置。

■ hall la 999

99.9%电压占空比对应的提前角度设置。

## <span id="page-23-0"></span>**3.12 保护功能配置 Protection**

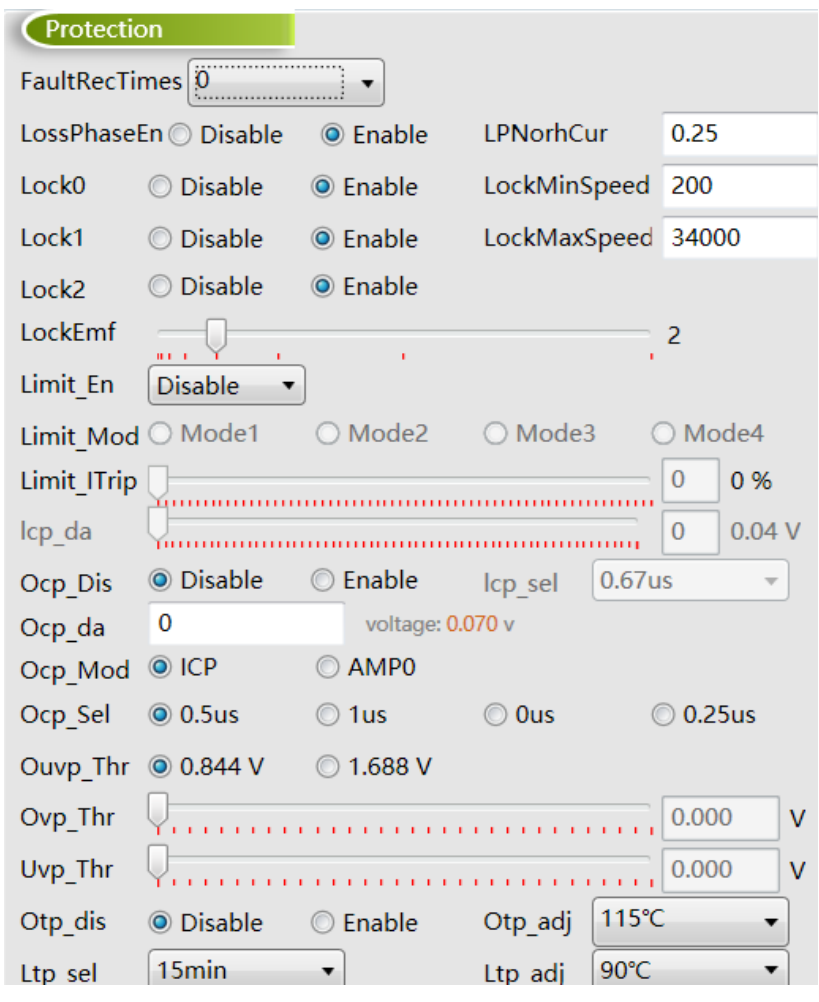

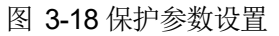

- 堵转保护
	- ➢ 堵转保护提供 3 种保护方式: Lock0、Lock1、Lock2,每个保护都有相应的使能位。Lock0、Lock1、Lock2 在电机切入闭环后才开始工作。当检测为堵转后芯片立刻关闭输出,20 秒后根据 FaultRecTimes 决定是

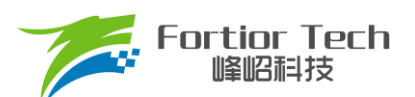

否重启。

- Lock0: 通过 Lock0 选择使能或不使能。当估算转速低于 LockMinSpeed 时关闭输出
- Lock1: 通过 Lock1 选择使能或不使能。当估算转速高于 LockMaxSpeed 时关闭输出
- Lock2: 通过 Lock2 选择使能或不使能。当估算速度 Speed/估算磁通 EMF > LockEmf 时关闭输出

#### 缺相保护

缺相保护,通过 LossPhaseEn 选择使能或不使能。当同时满足以下 A、B 两个条件时才会进入缺相保护。条 件 A: 当电机其中一相电流峰值大于另外两相中任意一相电流峰值的 3 倍; 条件 B: 此相电流峰值大于 LPNorhCur 设置值时,LPNorhCur 相电流峰值单位为 A。

如下图所示当使能缺相保护,LPNorhCur 值设置为 0.5, V 相断开时,采样电流变为 0, U、W 两相大于 V 相 三倍,满足条件 A,且此时运行电流峰值为 1A,大于 LPNorhCur 设置值 0.5A,满足条件 B, 当 A、B 两者同时满 足时,进入缺相保护,电机停止无电流输出。

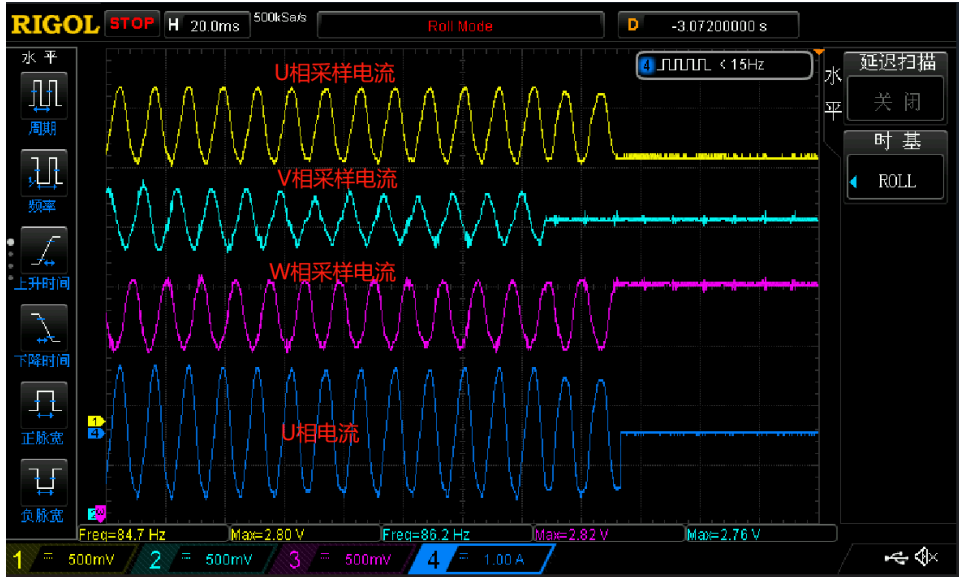

当条件 A 满足, 将 LPNorhCur 值设置为 2A 时, 运行电流 1A 小于 LPNorhCur 值, 不满足条件 B, 此时不会 进入缺相保护,电机继续运行,如下图所示。

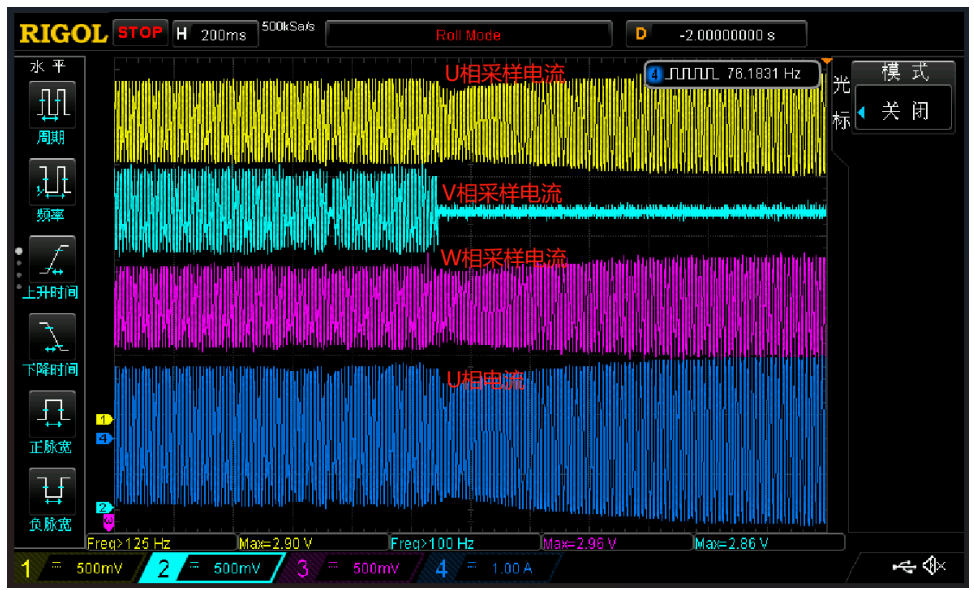

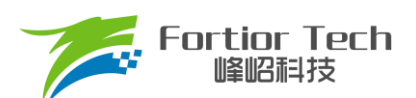

在使能缺相保护的时候要注意,要开启缺相保护后详细测试电机在各个正常使用条件下,是否会进入缺相保护 导致电机停机。特别是顺风启动、带载低速运行、空载等运行电流较小的情况下需要仔细测试,因在运行电流较小 的情况下电流会有采样偏差导致采样电流不准,电机其中一相采样回来的电流峰值大于另外两相中任意一相电流峰 值的 3 倍, 容易满足条件 A。如果此时条件 B 中的 LPNorhCur 值设置过小, 则会同时满足条件 A 和条件 B, 就会 进入缺相保护,电机停止运行。建议将 LPNorhCur 值设置比较大在 0.07 以上。

■ 限流保护

- ➢ 限流保护提供 4 种保护方式: Mode1、Mode2、Mode3、Mode4;Mode1、Mode2 的门限电压计算公式为 U<sub>ICP</sub> = [0.039 + N\*0.00879] V, 其电流理论值计算公式为 U<sub>ICP</sub>/采样电阻, N 为 Icp da 的值, Mode3、 Mode4 的门限电压为 Woutmax = K/63/2\*100%, K 表示 Limit ITrip 的值, 其电流理论值计算公式为 Vref/ 放大倍数/采样电阻\*Woutmax。Limit en 使能开启限流保护,选择 disable,关闭限流。
	- ◆ Mode1 为逐波限流, 只有选择有感模式下的 SVPWM 模式才能被选中, 使用 lcp\_sel 设置逐波限流 滤波时间; Icp\_da 设置逐波限流门限值
	- ◆ Mode2 为平均限流,只有选择有感模式下的 SVPWM 模式并且选择模拟调速时才能被选中, 使用 lcp\_da 设置平均限流的门限值
	- ◆ Mode3 为 Wout 限流, 在有感模式下, 只有选择 FOC 模式才能被选中, 此时 Limit ITrip 设置 Wout 限流的门限值;无感模式下, 使用 Limit ITrip 设置 Wout 限流的门限值
	- ◆ Mode4 为功率环,只能在无感模式下选择恒功率环且不选择模拟调速时才能选中,使用 Limit ITrip 设 置功率环限流的门限值

■ 过流保护

过流保护,通过 Ocp\_Dis 选择使能或不使能,通过 Ocp\_da 设置过流保护的门限值。通过 Ocp\_Sel 设置过流 信号的滤波深度,值越大滤波越深。

通过 Ocp Mod 设置过流信号的来源。

如果 Ocp Mod 设置为 ICP, 母线采样电阻信号不经过运放, 直接与过流门限比较, 其过流的门限值为[0.07 + N\*0.01758] V。

如果 Ocp Mod 设置为 AMP, 母线采样电阻信号经过运放放大后与过流门限比较, 其过流的门限值为[2.285 + N\*0.03516]V。

■ 过压/欠压保护

通过 Uvp\_Thr、Ovp\_Thr 设置过/欠压门限值。当 Uvp\_Thr、Ovp\_Thr 的值设置为 0 时,关闭软件欠压保护和 过压保护功能, Ouvp Thr 设置过/欠压保护的恢复迟滞。

■ 温度保护

Otp dis 设置 IC 内部温度保护是否使能, disable 设置使能 IC 内部温度保护, enable 设置不使能 IC 内部温度 保护, Otp\_adj 设置 IC 内部温度保护的温度, 一共可设置四档, 分别为 115°、120°、125°、130°。

■ 温度限制

Ltp\_adj 设置温度限制的门限, 分别为 90°、95°、100°、105°,Ltp\_sel 设置 IC 内部温度检测模块检测

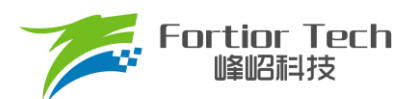

温度超过门限设置 duty 减小的速率, 例如设置为 15min,如果此时的输出占空比为 100%, 从 100%降低到 0%要 15min 左右的时间。

## <span id="page-26-0"></span>**3.13 Other Cfg 其他参数设置**

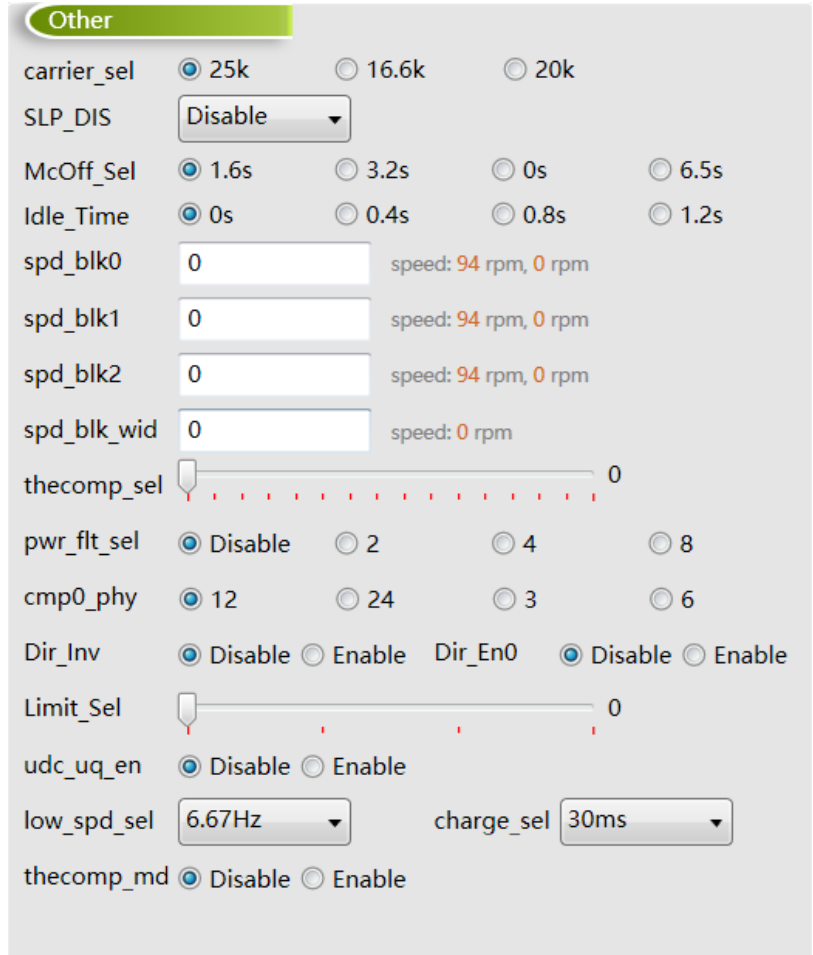

图 3-19 其他参数配置

#### ■ carrier\_sel

载波频率设置,可设置为 25K, 16.6K, 20K。

#### ■ SLP\_DIS

低功耗模式使能。

#### ■ McOff Sel

软关断时间设置, 调速信号发送关机指令后延时关闭输出, 可设置为 1.6s, 3.2s, 0s, 6.5s。

## ■ Idle\_Time 延时启动时间设置,调速信号发送开机指令后延时开启输出,可设置为 0s,0.4s,0.8s,1.2s。

- 共振屏蔽设置
	- **→** spd\_blk0: 当 输 入 指 令 转 速 大 于 ((spd\_blk0 + 1)\*64\*fbase/32768)rpm 且 小 于 ((spd\_blk0 + 1)\*64\*fbase/32768 + spd\_blk\_wid\*32\*fbase/32768)rpm 时,进入速度屏蔽区间,指令转速为((spd\_blk0 +

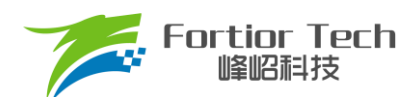

1)\*64\*fbase/32768 + spd\_blk\_wid\*32\*fbase/32768)rpm 。 当输入指令转速小于 (spd blk0\*64\*fbase/32768)rpm 时, 退出速度屏蔽区间。

- ➢ spd\_blk1: 同上。
- ▶ spd blk2: 同上。
- ➢ spd\_blk\_wid: 屏蔽速度范围 = (spd\_blk\_wid\*32\*fbase/32768)rpm
- Thecomp\_sel

滞后角度设置,最终角度滞后 Thecomp\_sel\*1.4°

■ Pwr\_flt\_sel

功率环滤波次数选择。功率环工作模式时,设置对采样电压的滤波次数,可以设置为不滤波和前 2、4、8 次的 平均值。

■ Cmp0\_phy

比较器滞回电压选择,可设置为12mV,24mV,3mV,6mV。

■ Dir\_Inv

正反转管脚反向使能。

■ Dir En0

选择 Enable, 正反转功能管脚为 DIR, Dir\_En0 优先极高于 Dir\_En1。

■ Limit\_Sel

限速参数设置,设置值越大环路响应越快。

■ Low spd\_sel

最低转速闭环设,例如:电机为 4 对极,频率设置为 6.67HZ,则最低转速闭环为 100RPM。

■ Thecomp\_md

补偿角度设置,最终角度滞后 Thecomp\_sel\*1.4°

■ Charge\_sel

预充电时间设置,可选择 disable、10ms、20ms、30ms。

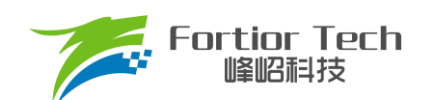

## <span id="page-28-0"></span>**4 状态监测**

## <span id="page-28-1"></span>**4.1 电机状态**

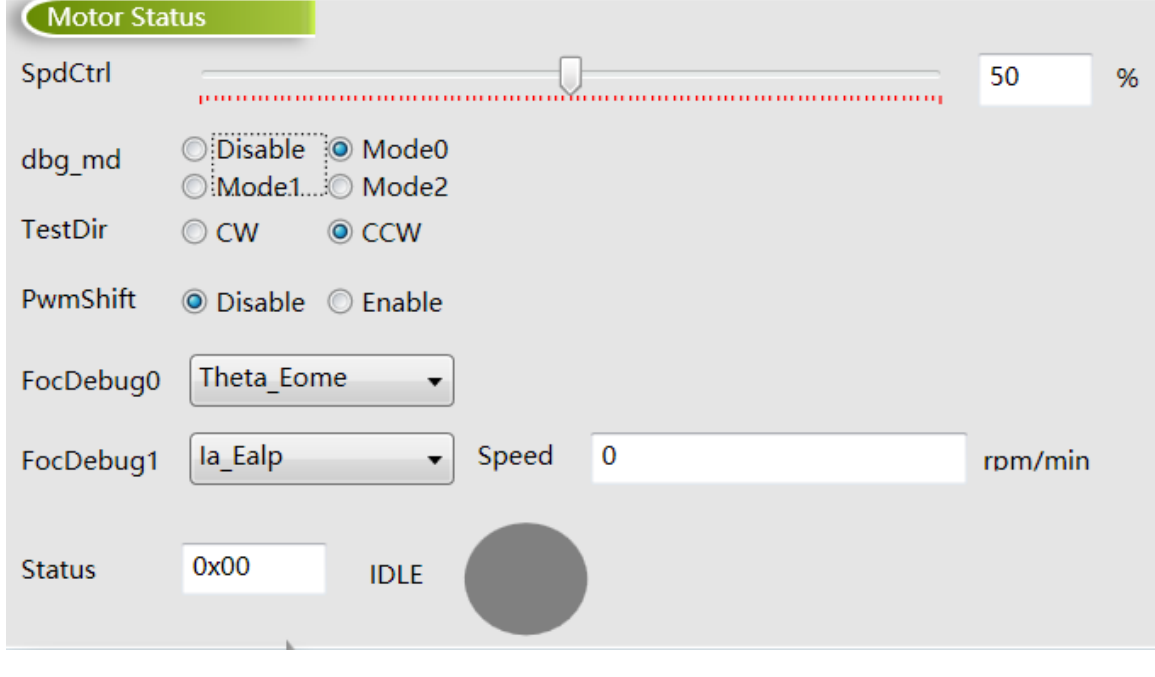

#### 图 4-1 电机状态

#### ■ SpdCtrl

调速指令设置,当选择 I <sup>2</sup>C 调速时有效,调速的范围为 0 ~ 100%,对应 0x00 ~ 0xFF。

#### ■ dbg\_md&FocDebug0&FocDebug1

内部测试用, 当 SpdCtrlMode 选择 I<sup>2</sup>C 调试, dbg\_mg 选择 Mode0、Mode1、Mode2 时, 可通过我司专用 SPI 调试板观测内部的一些信号。如估算角度、采集到的相电流 ia、ib、ic 等。通过 FocDebug0 和 FocDebug1 选择观 测的变量。选择 dbg Mode0 时 Dir 脚为 SPI 的 MOSI。选择 dbg Mode1 时, A1P 脚为 SPI 的 MOSI。选择 dbg Mode2 时,EV 脚为 SPI 的 MOSI。

#### ■ TestDir

在 I2C 调速模式下,可通过选择 CW 与 CCW 来调节电机转向。在 PWM,模拟电压,Clock 调速模式下,该 功能不起作用。

#### **PwmShift**

PWM 功能转移,将 PWM 功能管脚转移到 ASPEED 端口, 在 Clock 闭环调速模式, 可使能此功能, ASPEED 端口支持调频的信号输入,方便 debug Clock 调速模式。

- 当前转速 Speed
	- ➢ GUI 实时显示的电机估算转速
	- ➢ 电机状态 Status
	- ➢ GUI 实时显示的电机所处状态
- 注: 此页面只支持 debug 模式, 无法将此页面的参数烧录。

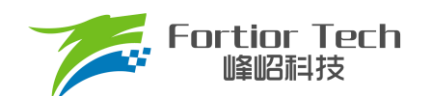

### <span id="page-29-0"></span>**4.2 故障状态**

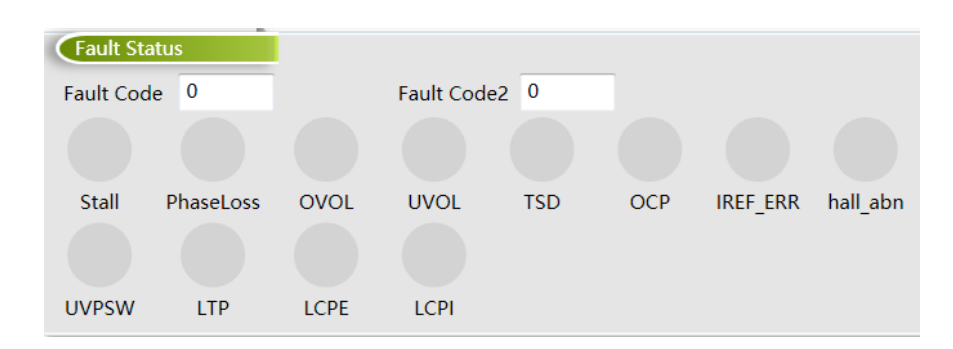

图 4-2 故障状态

当电机处于保护状态时,显示触发的保护类型。当正常运行状态时故障状态为 0。

- Stall 亮红灯为堵转保护
- PhaseLoss 亮红灯为缺相保护
- OVOL 亮红灯为软件过压保护
- UVOL 亮红灯为软件欠压保护
- TSD 亮红灯为温度保护
- OCP 亮红灯为过流保护
- IREF\_ERR 亮红灯为基准错误
- Hall\_abn 亮红灯为 Hall 异常保护
- UVPSW 亮红灯为硬件欠压保护
- LTP 限温保护
- LCPE 亮红灯为逐波限流
- LCPI 亮红灯为限流保护

## <span id="page-29-1"></span>**4.3 状态寄存器**

| <b>Status Register</b> |                     |        |                 |        |  |
|------------------------|---------------------|--------|-----------------|--------|--|
| <b>THETA</b>           | 0xF2F1              |        | <b>IAAREF</b>   | 0x4008 |  |
| <b>OMEGA</b>           | 0x0F66              |        | <b>IBAREF</b>   | 0x3FBF |  |
| <b>UDC</b>             | 0x338F              |        | <b>ICAREF</b>   | 0x3F84 |  |
| <b>WOUT</b>            | 0x046B              |        | <b>FMF</b>      | 0x0791 |  |
| UO                     | 0x1601              |        | PwmReal         | 0x0200 |  |
| UD                     | 0x01C9              |        | <b>IQFDB</b>    | 0x048D |  |
| IA MAX                 | 0x0444              |        | timarr          | 0x0791 |  |
| IB MAX                 | 0x045B              |        | <b>IC MAX</b>   | 0x0453 |  |
| <b>ITRIP</b>           | 0x3F80              |        | <b>POWER</b>    | 0x0000 |  |
|                        | 0x0000<br>HallOmega |        | <b>ITripRef</b> | 0x0000 |  |
| <b>RPDPOSITION</b>     |                     | 0x4000 | SpdCtrl         | 0x0530 |  |

图 4-3 状态寄存器

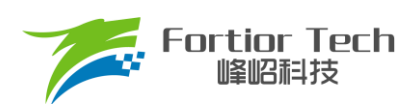

<span id="page-30-0"></span>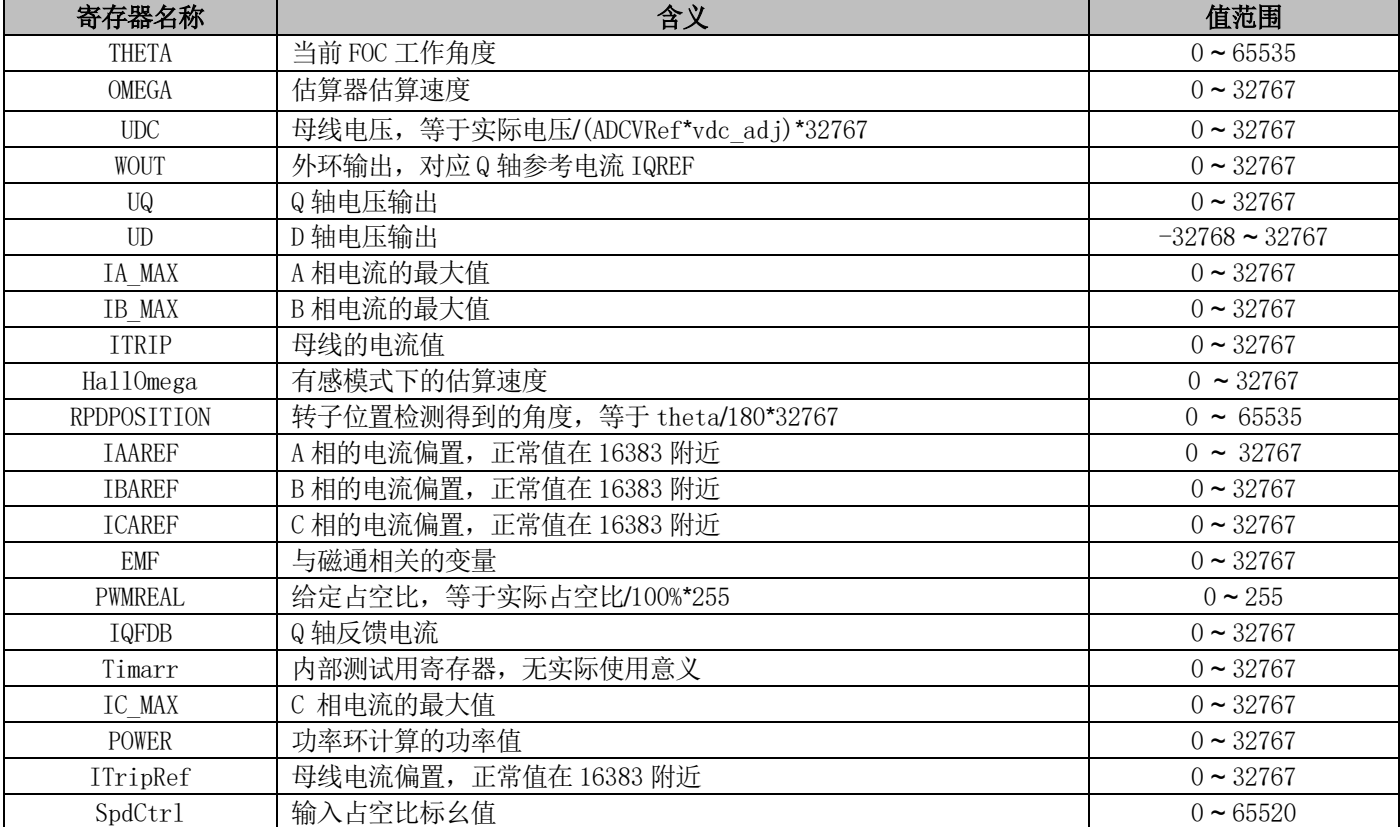

#### 表 4-4 状态寄存器含义及取值范围

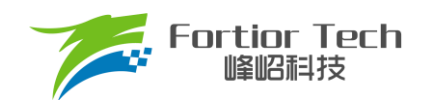

## **5 烧录及校验**

## <span id="page-31-0"></span>**5.1 芯片 ID 配置**

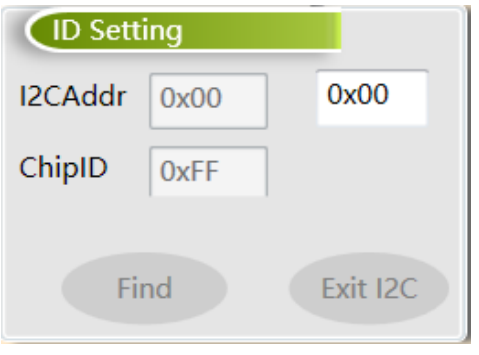

图 5-1 芯片 ID 配置

■ I2CAddr

I2C ADDRESS 指的是 I<sup>2</sup>C 的地址,其范围为 0x00 ~ 0x7F,默认为 0x00。

■ ChipID

ChipID 用于用户针对不同项目, 配置芯片型号标识, 其范围为 0x00 ~ 0xFF, 默认为 0x00。

## <span id="page-31-1"></span>**5.2 参数配置及保存**

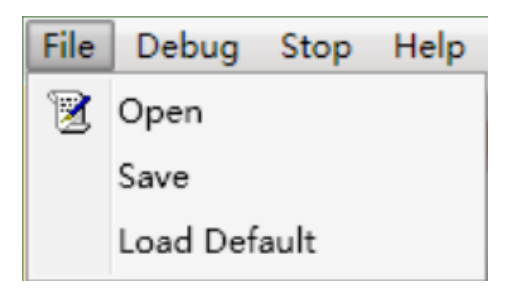

图 5-2 参数配置及保存

配置参数可通过 Save 保存,通过 Open 导入,文件路径可选择。Load Default 为默认参数导入,不同的电路模式 参数不可以互相导入。

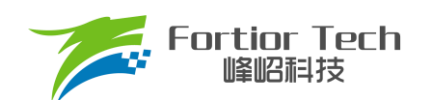

## <span id="page-32-0"></span>**5.3 烧录及校验**

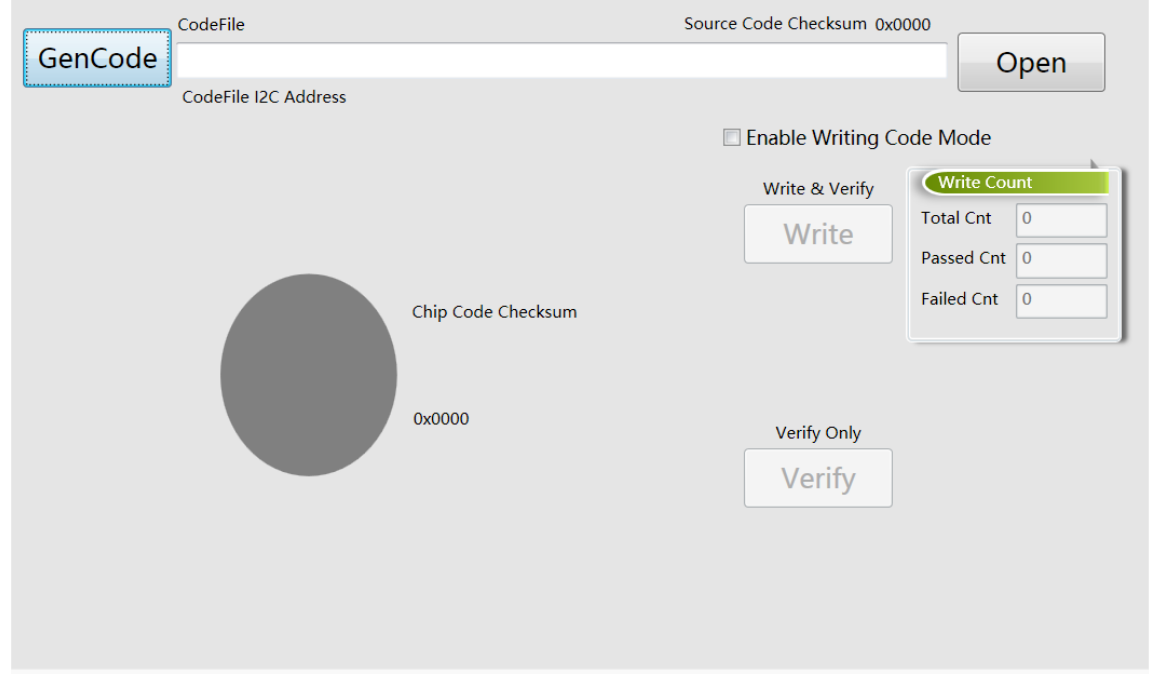

图 5-3 烧录及校验界面

参数调试完成后通过 GenCode 生成 Bin 文档,同时产生 CRC 校验码,并保存在软件默认路径下。

选中 Enable Writing Code Mode,点击 Write 进行烧录并校验。支持烧录次数记录(包括烧录总次数、成功次数和失 败次数),同时也可以单独校验芯片。

注:烧录前确认调速模式是否正确配置、需注意 I<sup>2</sup>C 地址是否匹配、PCBA 烧录校验时建议将电机停止。

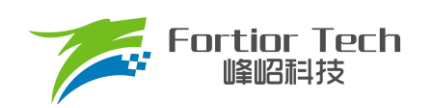

## <span id="page-33-0"></span>**6 修改记录**

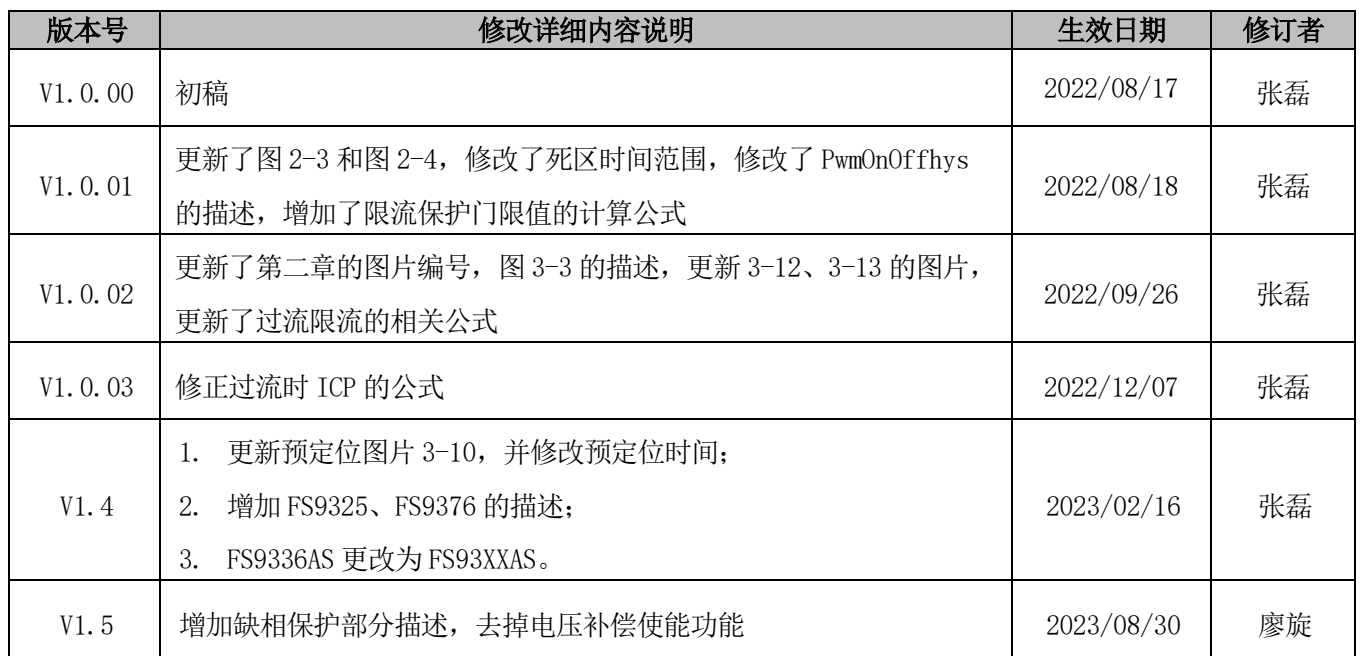

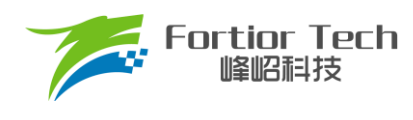

## 版权说明

版权所有©峰岹科技(深圳)股份有限公司(以下简称:峰岹科技)。

为改进设计和/或性能,峰岹科技保留对本文档所描述或包含的产品(包括电路、标准元件和/或软件)进行更改的权利。 本文档中包含的信息供峰岹科技的客户进行一般性使用。峰岹科技的客户应确保采取适当行动,以使其对峰岹科技产品 的使用不侵犯任何专利。峰岹科技尊重第三方的有效专利权,不侵犯或协助他人侵犯该等权利。 本文档版权归峰岹科技所有,未经峰岹科技明确书面许可,任何单位及个人不得以任何形式或方式(如电子、机械、磁

性、光学、化学、手工操作或其他任何方式),对本文档任何内容进行复制、传播、抄录、存储于检索系统或翻译为任 何语种,亦不得更改或删除本内容副本中的任何版权或其他声明信息。

峰岹科技(深圳)股份有限公司 深圳市南山区科技中二路深圳软件园二期 11 栋 2 楼 203 邮编: 518057

电话:0755-26867710

传真:0755-26867715

网址:[www.fortiortech.com](http://www.fortiortech.com/)

本文件所载内容

峰岹科技(深圳)股份有限公司版权所有,保留一切权力。